# ИНСТРУКЦИЯ ТОРГОВЛЯ ОПЦИОНАМИ

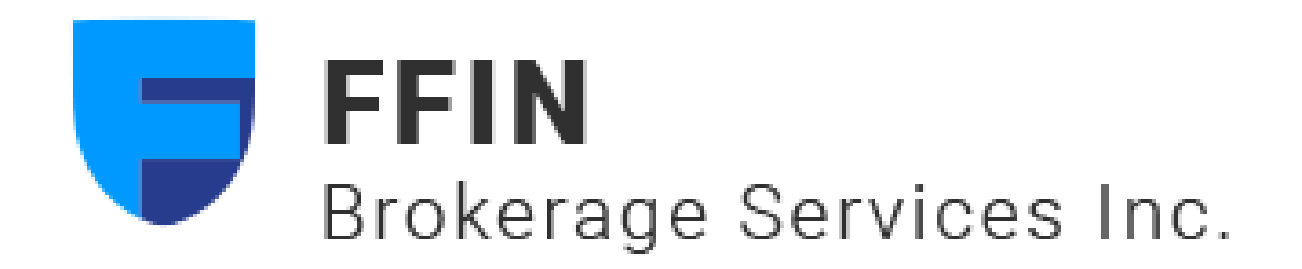

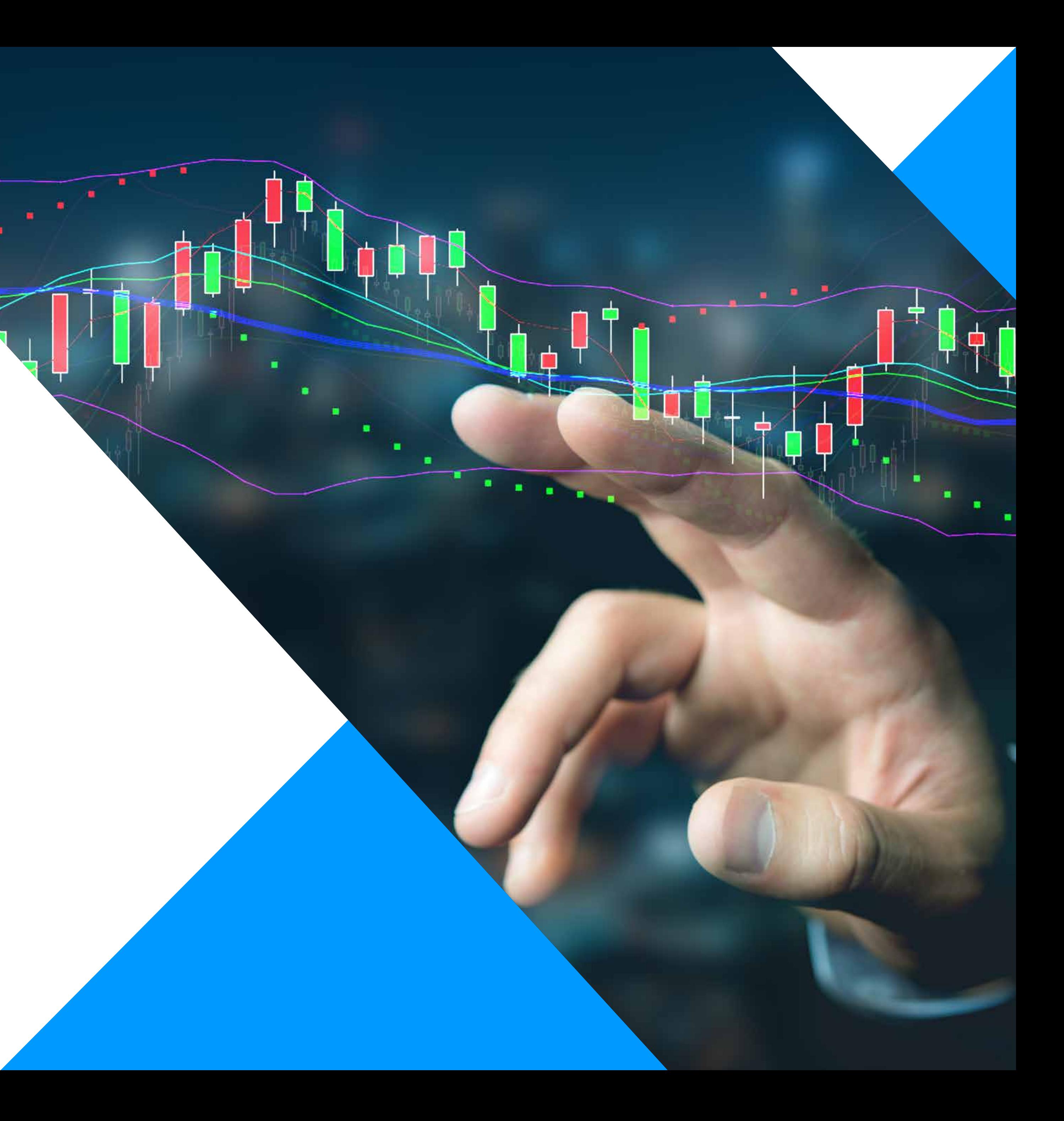

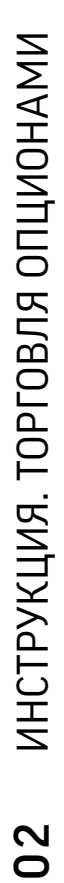

### ТИКЕР ОПЦИОНА

### ТИКЕР ОПЦИОНА СОСТОИТ ИЗ 5 ЧАСТЕЙ:

### • ПРИМЕР: опцион на UNH, PUT, 2019 октябрь 11, страйк 217.

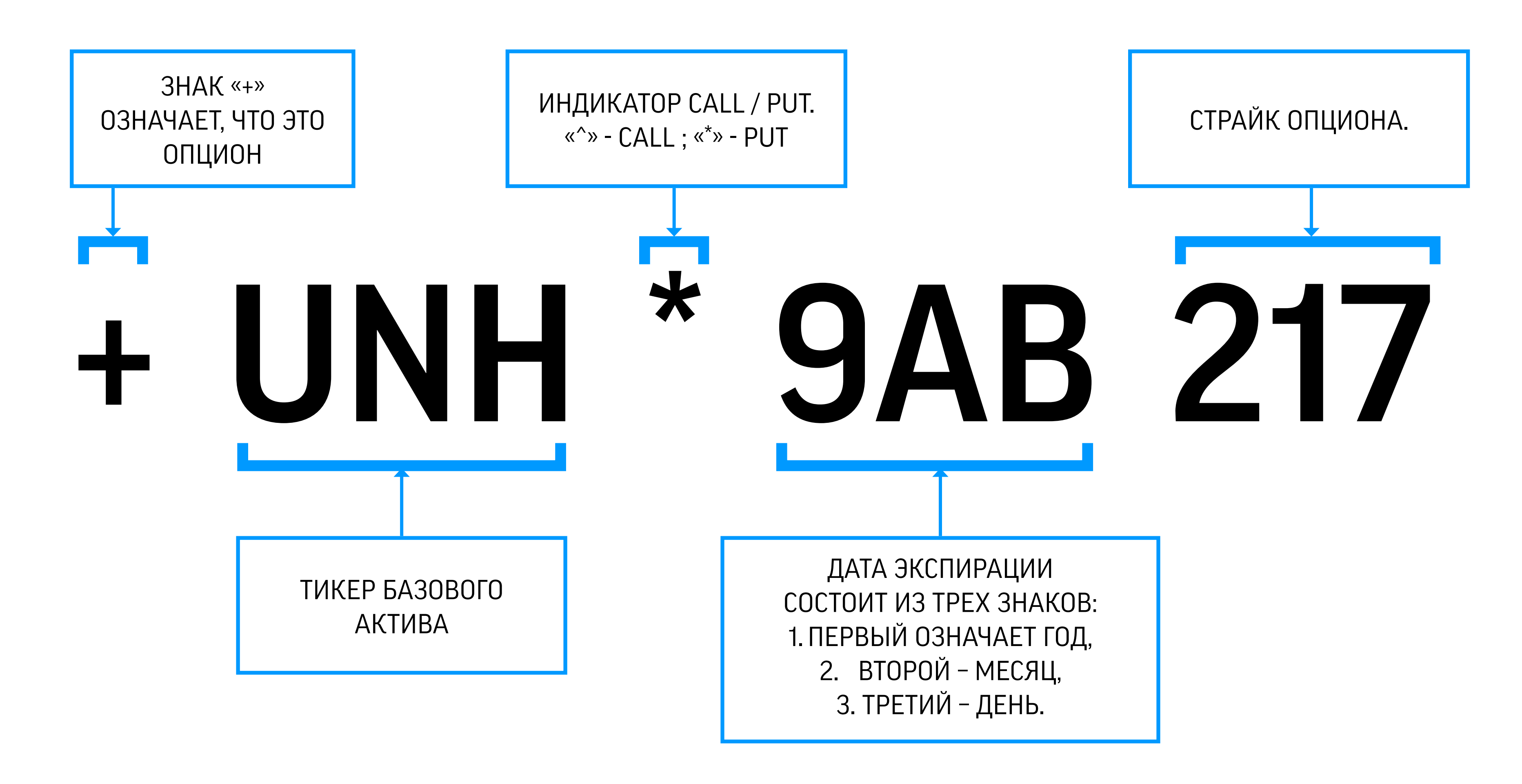

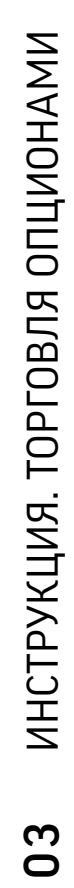

### КОДИРОВКИ ОПЦИОНОВ

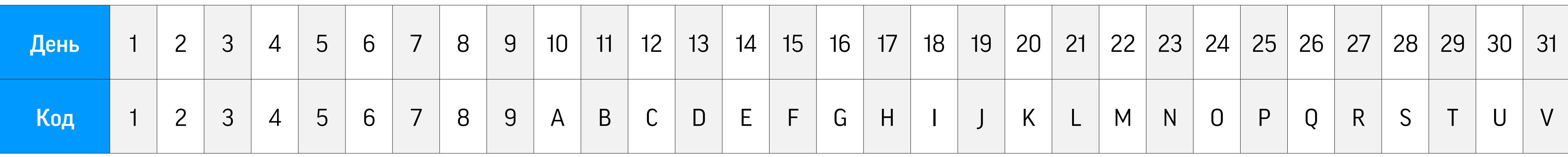

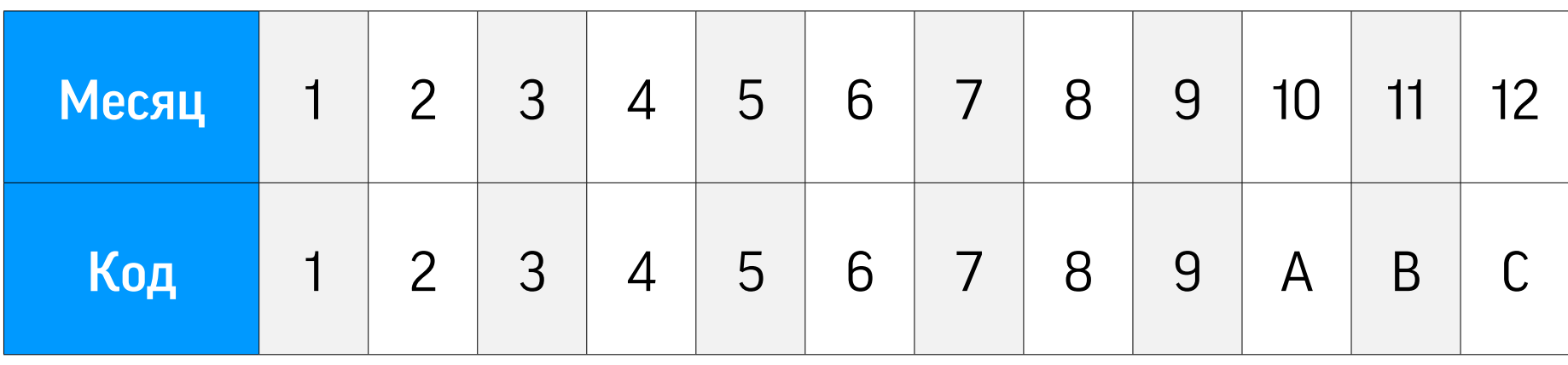

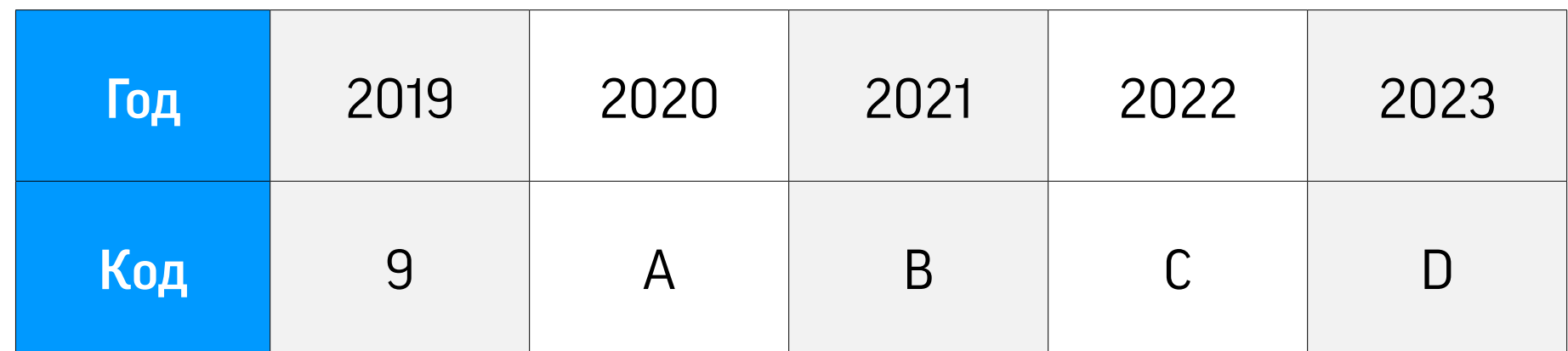

### ДЕНЬ

### МЕСЯЦ

### ГОД

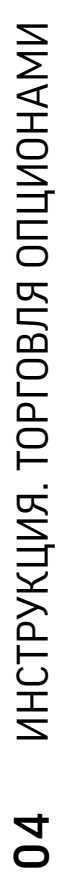

### ИНСТРУКЦИЯ ПО ТОРГОВЛЕ ОПЦИОНАМИ В WEB-ПЛАТФОРМЕ

root symbol Вам нужен, обратитесь к персональному менеджеру.

- Примечание: иногда под окном ввода символа может появиться поле «Root Symbol». Если Вы не уверены, какой именно
- Как правило, root symbol, отличный от обычного тикера, появляется в результате каких-либо корпоративных действий.

Выбирайте подобные тикеры только если полностью уверены в правильности своих действий!

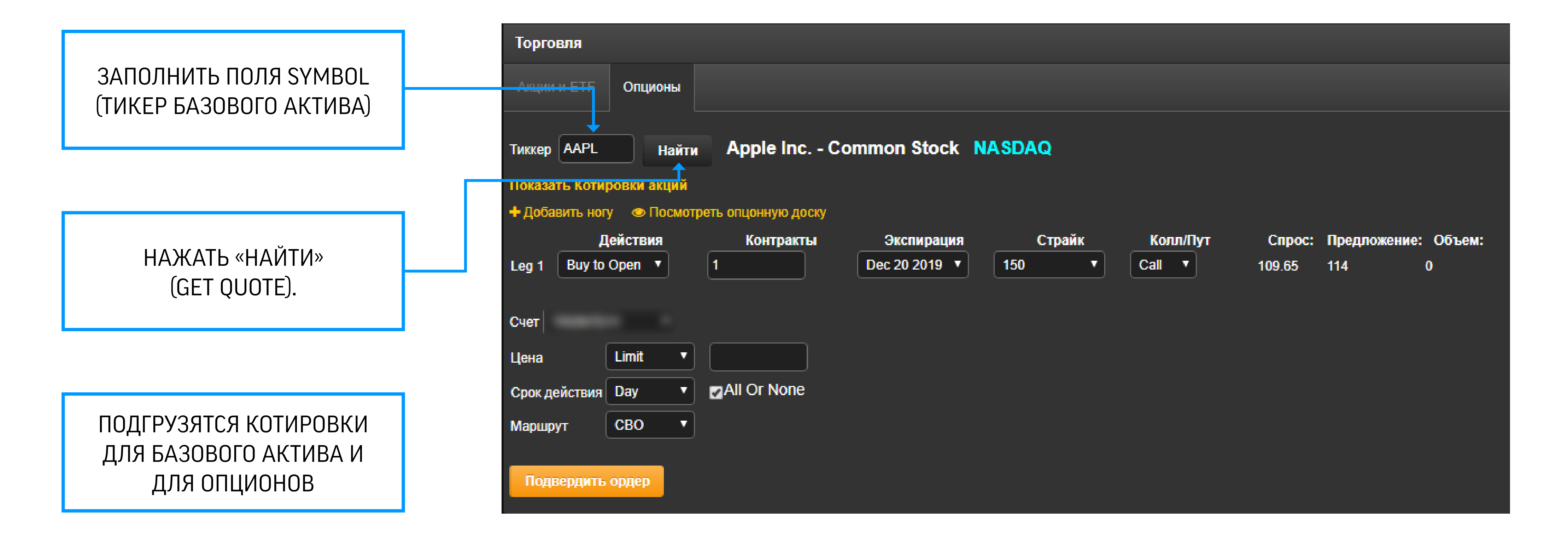

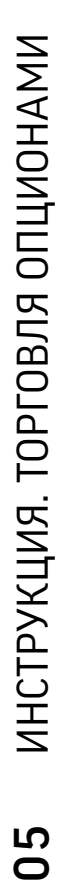

## ИНСТРУКЦИЯ ПО ТОРГОВЛЕ ОПЦИОНАМИ В WEB-ПЛАТФОРМЕ

Если Вы знаете желаемые параметры опциона, заполните поля Leg 1:

#### ДЕЙСТВИЕ (ACTION):

- **BUY TO OPEN** ЕСЛИ У ВАС НЕТ ОПЦИОНА И ВЫ ХОТИТЕ ОТКРЫТЬ ДЛИННУЮ ПОЗИЦИЮ
- SELL TO CLOSE ЕСЛИ У ВАС ЕСТЬ ОПЦИОН И ВЫ ХОТИТЕ ЗАКРЫТЬ ДЛИННУЮ ПОЗИЦИЮ
- SELL TO OPEN ЕСЛИ У ВАС НЕТ ОПЦИОНА И ВЫ ХОТИТЕ ОТКРЫТЬ КОРОТКУЮ ПОЗИЦИЮ
- BUY TO CLOSE ЕСЛИ У ВАС ЕСТЬ КОРОТКИЙ ОПЦИОН И ВЫ ХОТИТЕ ЗАКРЫТЬ КОРОТКУЮ ПОЗИЦИЮ

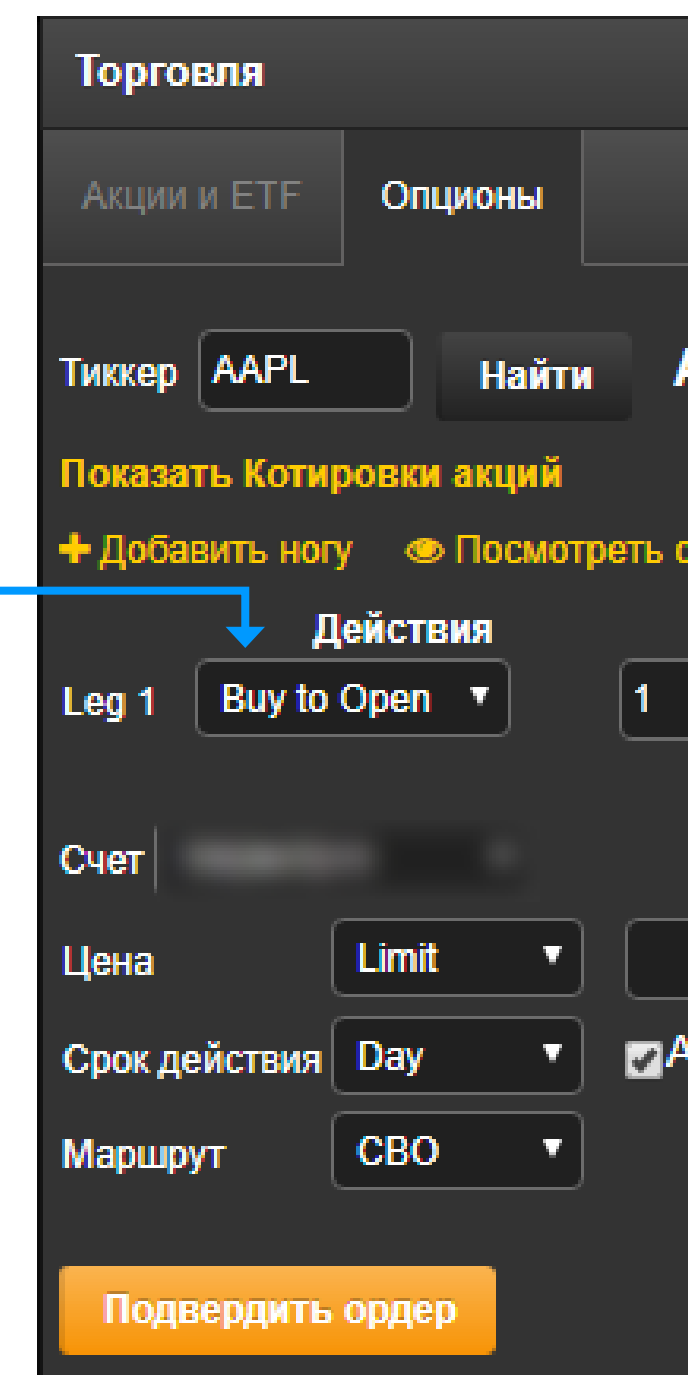

КОЛИЧЕСТВО КОНТРАКТОВ (CONTRACTS) - 1 КОНТРАКТ СООТВЕТСТВУЕТ 100 АКЦИЯМ ДАТА ЭКСПИРАЦИИ (EXPIRY) ВЫБЕРИ ИЗ СПИСКА ПРЕДЛАГАЕМЫХ

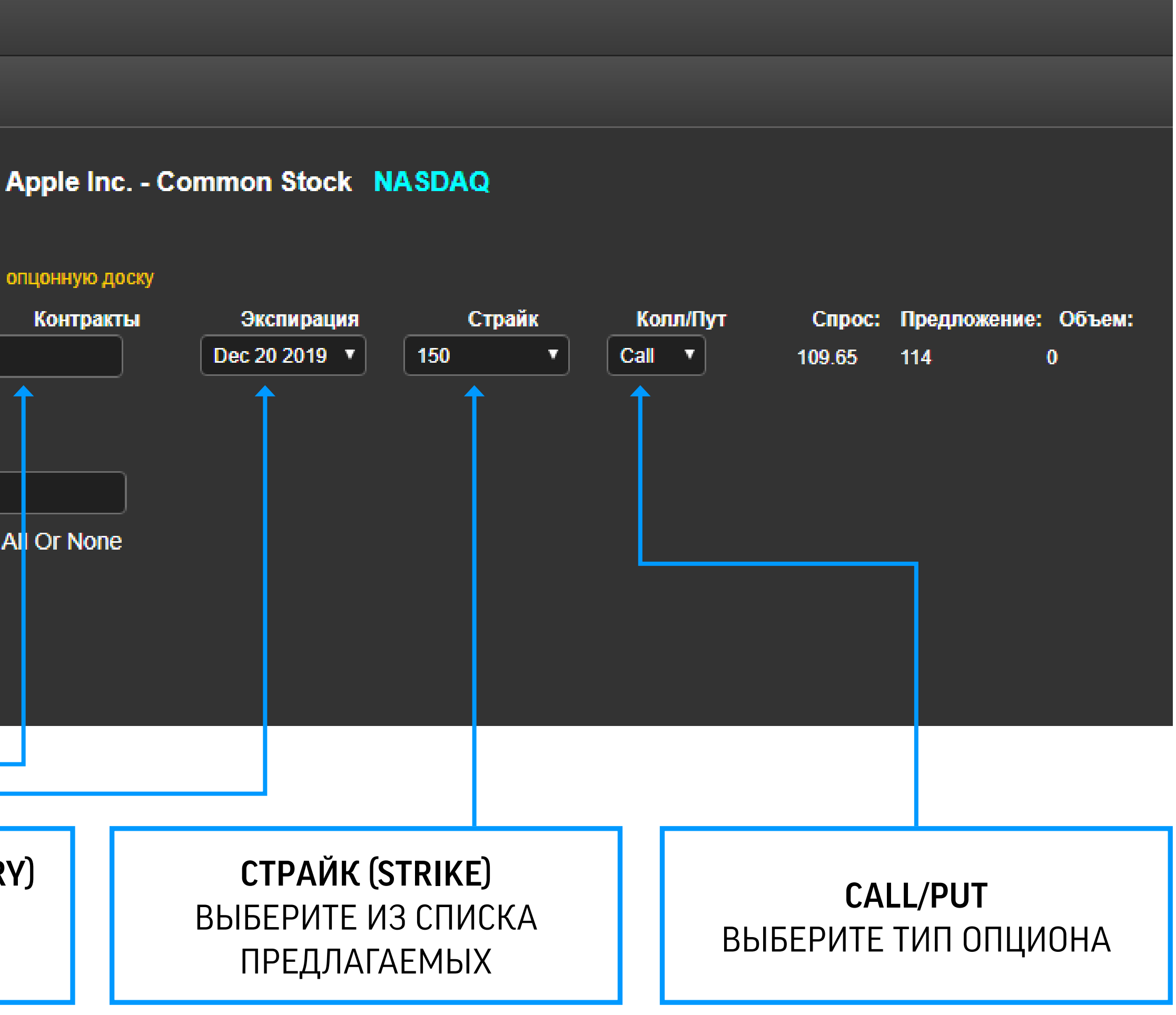

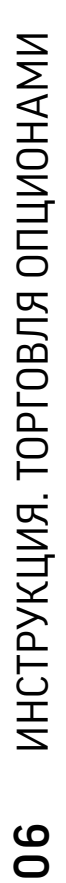

#### Заполните оставшиеся поля

Нажмите кнопку «Подтвердить ордер», откроется саммари по ордеру.

### ИНСТРУКЦИЯ ПО ТОРГОВЛЕ ОПЦИОНАМИ В WEB-ПЛАТФОРМЕ

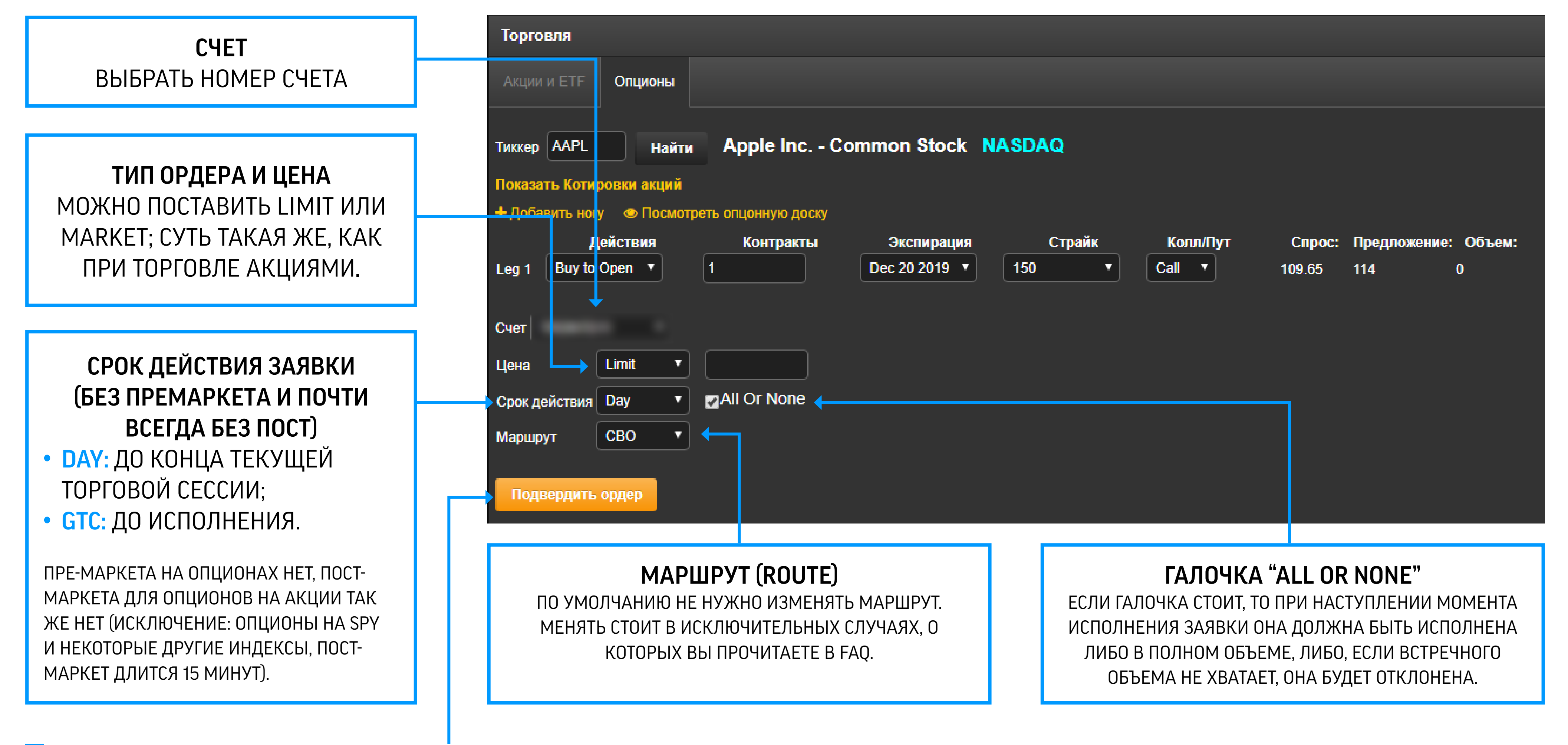

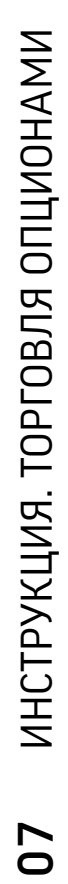

### ИНСТРУКЦИЯ ПО ТОРГОВЛЕ ОПЦИОНАМИ В WEB-ПЛАТФОРМЕ

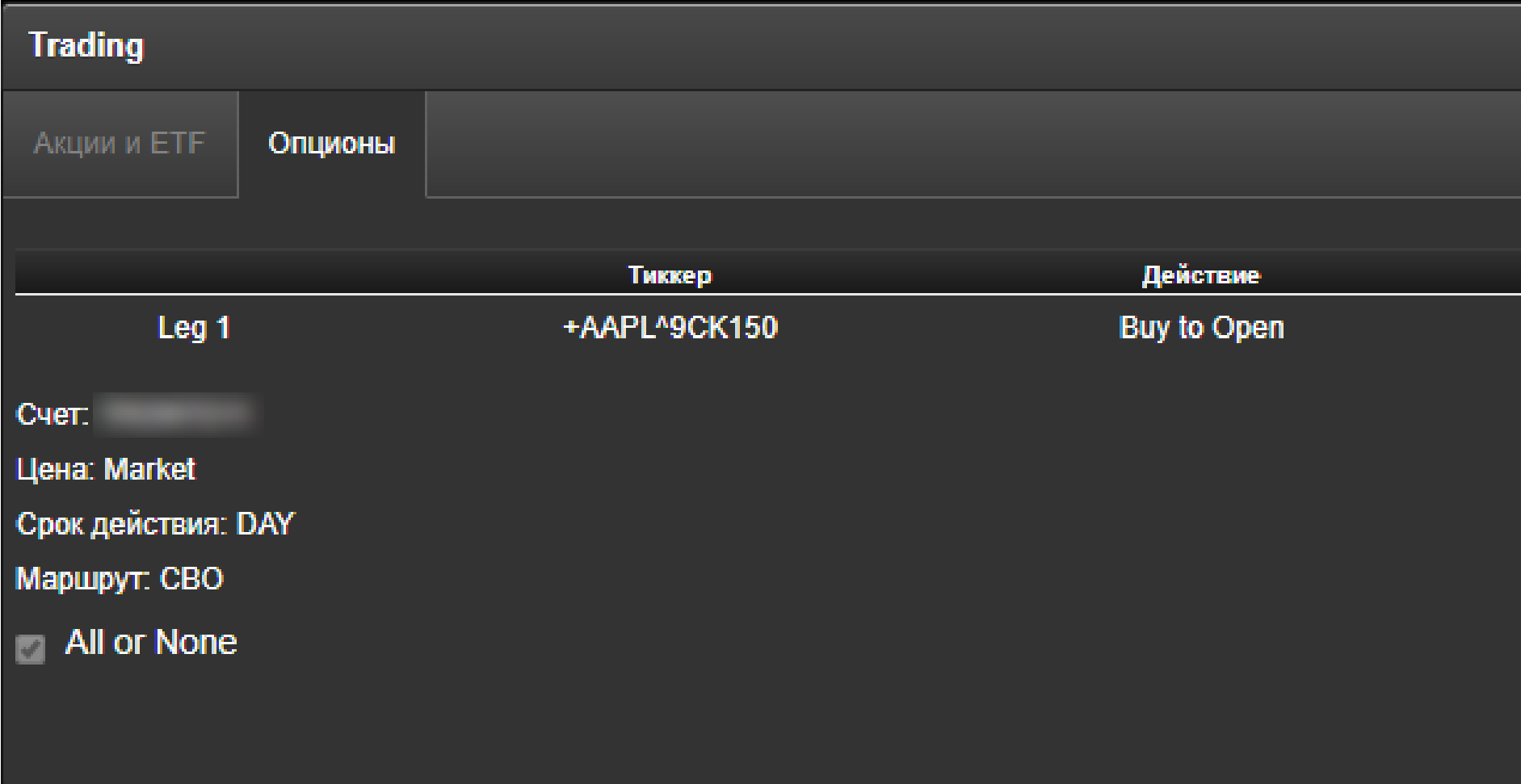

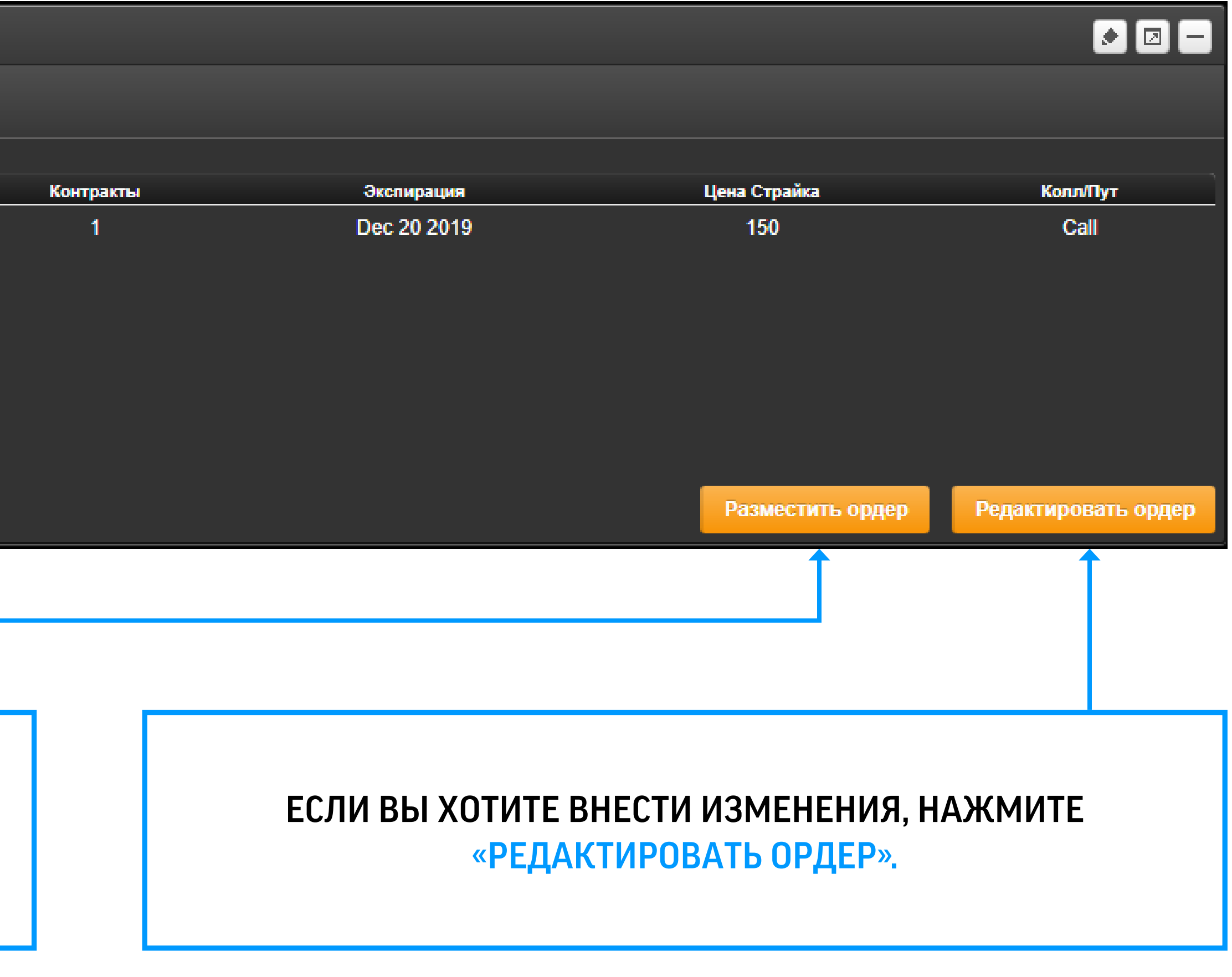

#### ПРОВЕРЬТЕ ПАРАМЕТРЫ И НАЖМИТЕ «РАЗМЕСТИТЬ ОРДЕР».

### ИНСТРУКЦИЯ ПО ТОРГОВЛЕ ОПЦИОНАМИ В WEB-ПЛАТФОРМЕ ОПЦИОННАЯ ДОСКА

Если Вы не знаете желаемые параметры опциона и хотите выбрать из имеющихся, нажмите кнопку «Посмотреть опционную доску»

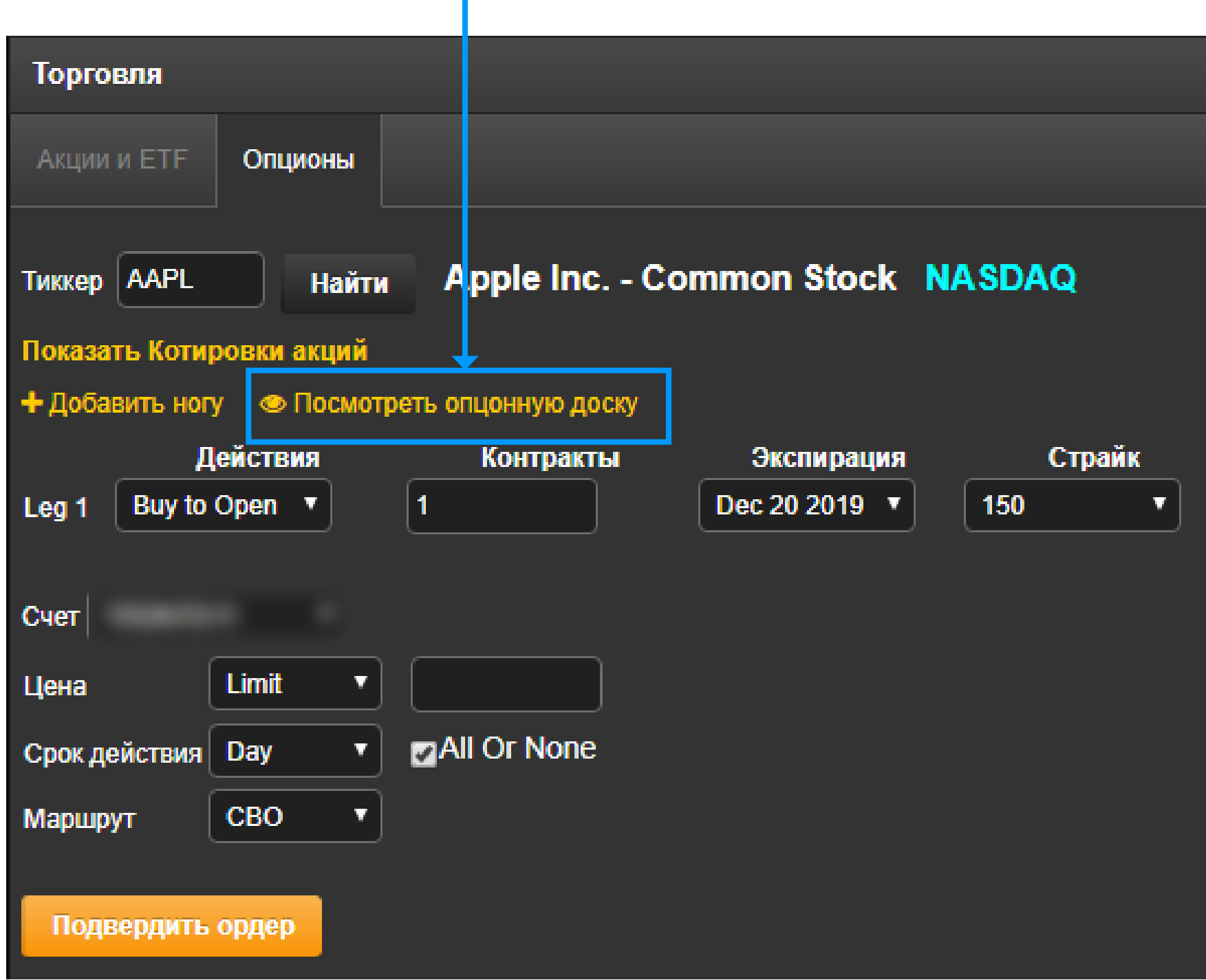

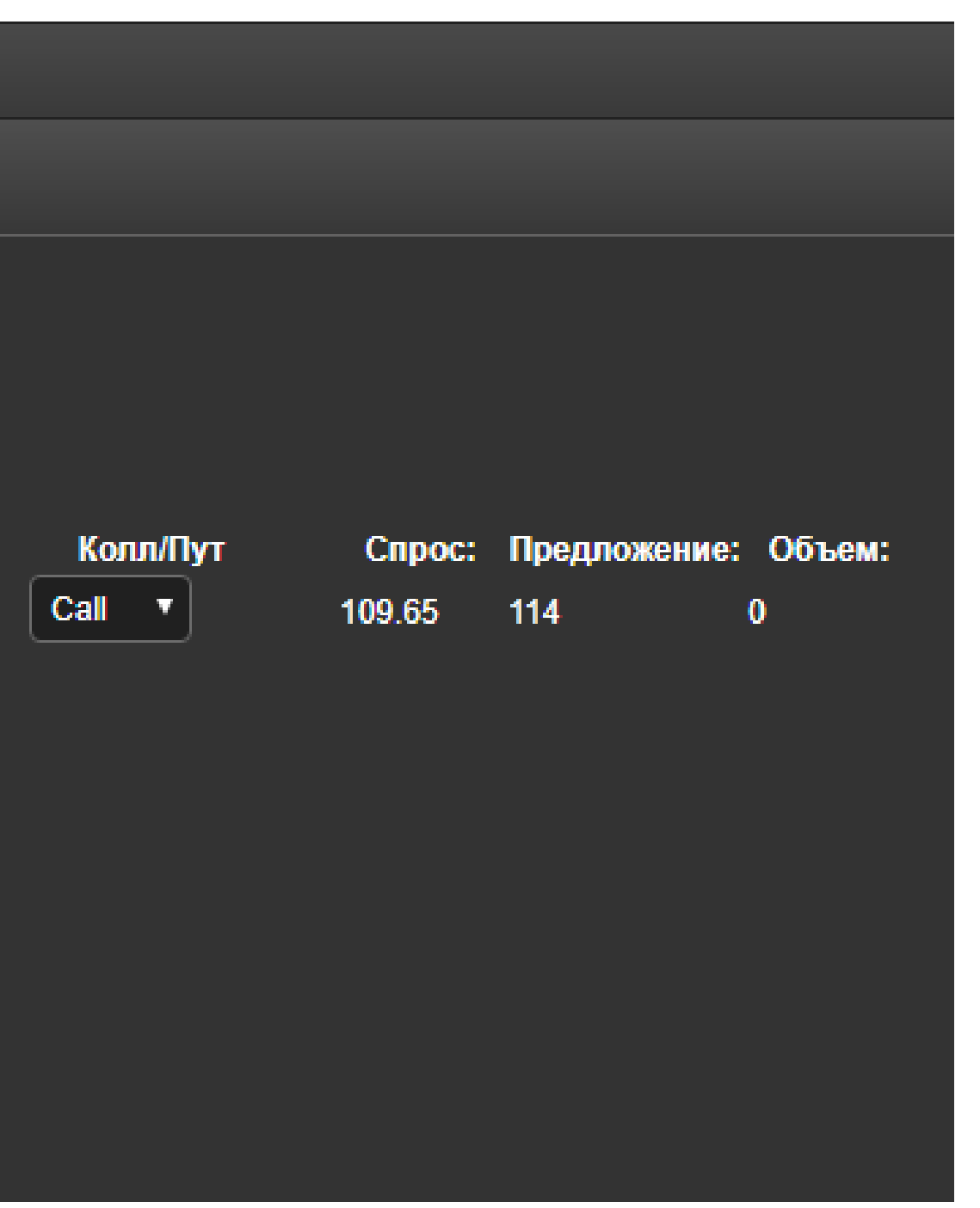

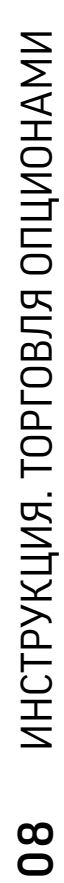

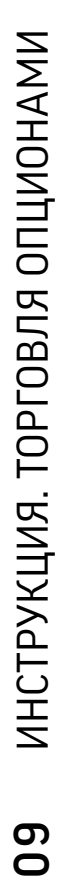

В окне опционной доски выберите дату экспирации, страйки, тип(ы) опциона(ов).

### ОПЦИОННАЯ ДОСКА ИНСТРУКЦИЯ ПО ТОРГОВЛЕ ОПЦИОНАМИ В WEB-ПЛАТФОРМЕ

Вы сможете увидеть полный тикер и параметры опционов, попавшие в Вашу выборку.

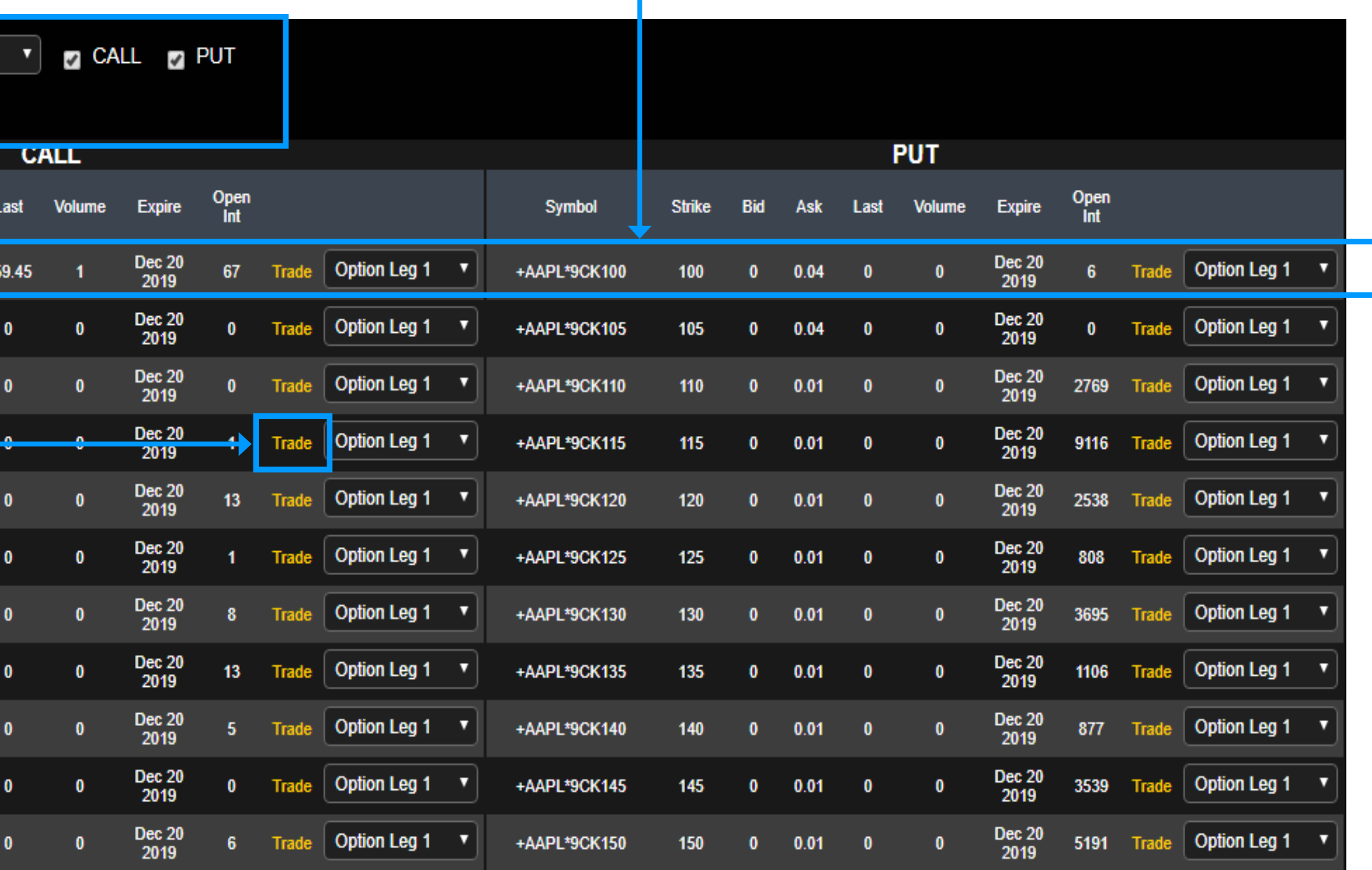

#### НАЖАТИЕМ КНОПКИ «TRADE»

МОЖНО СКОПИРОВАТЬ ПАРАМЕТРЫ ОПЦИОНА В ОКНО ВВОДА ЗАЯВОК. ОБРАТИТЕ ВНИМАНИЕ НА ВЫПАДАЮЩИЙ СПИСОК СПРАВА ОТ КНОПКИ: ЕСЛИ ВАША СТРАТЕГИЯ ПОДРАЗУМЕВАЕТ БОЛЬШЕ ОДНОГО ОПЦИОНА, ВЫ СМОЖЕТЕ СРАЗУ ВЫБРАТЬ КОНРАКТ ДЛЯ КАЖДОЙ НОГИ СТРАТЕГИИ.

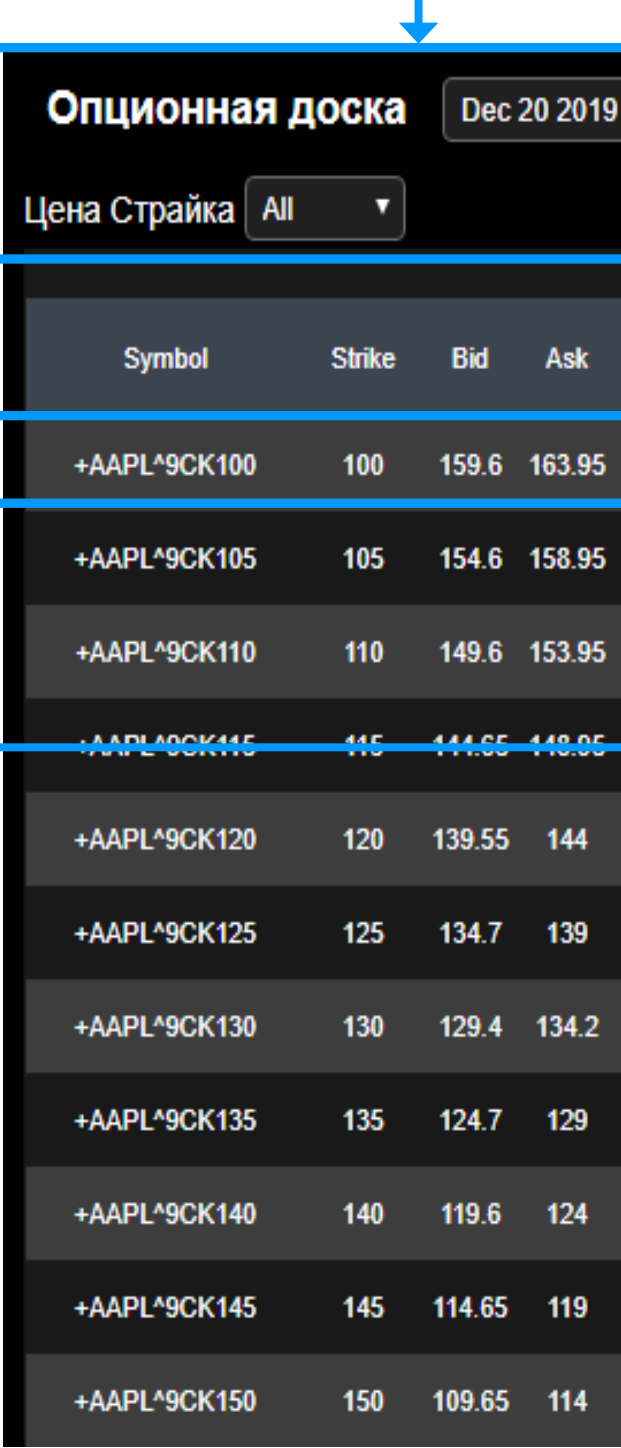

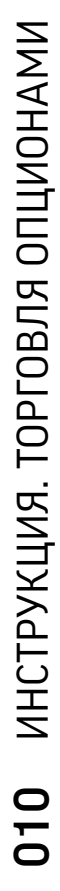

### SHOW COMPLEX OPTIONS ИНСТРУКЦИЯ ПО ТОРГОВЛЕ ОПЦИОНАМИ В WEB-ПЛАТФОРМЕ

Воспользуйтесь этой функций, если хотите торговать опционную стратегию (спред, кондор, бабочка и прочее). Самостоятельная торговля опционными стратегиями требует углубленных знаний. Краткое описание стратегий Вы сможете найти в данной инструкции.

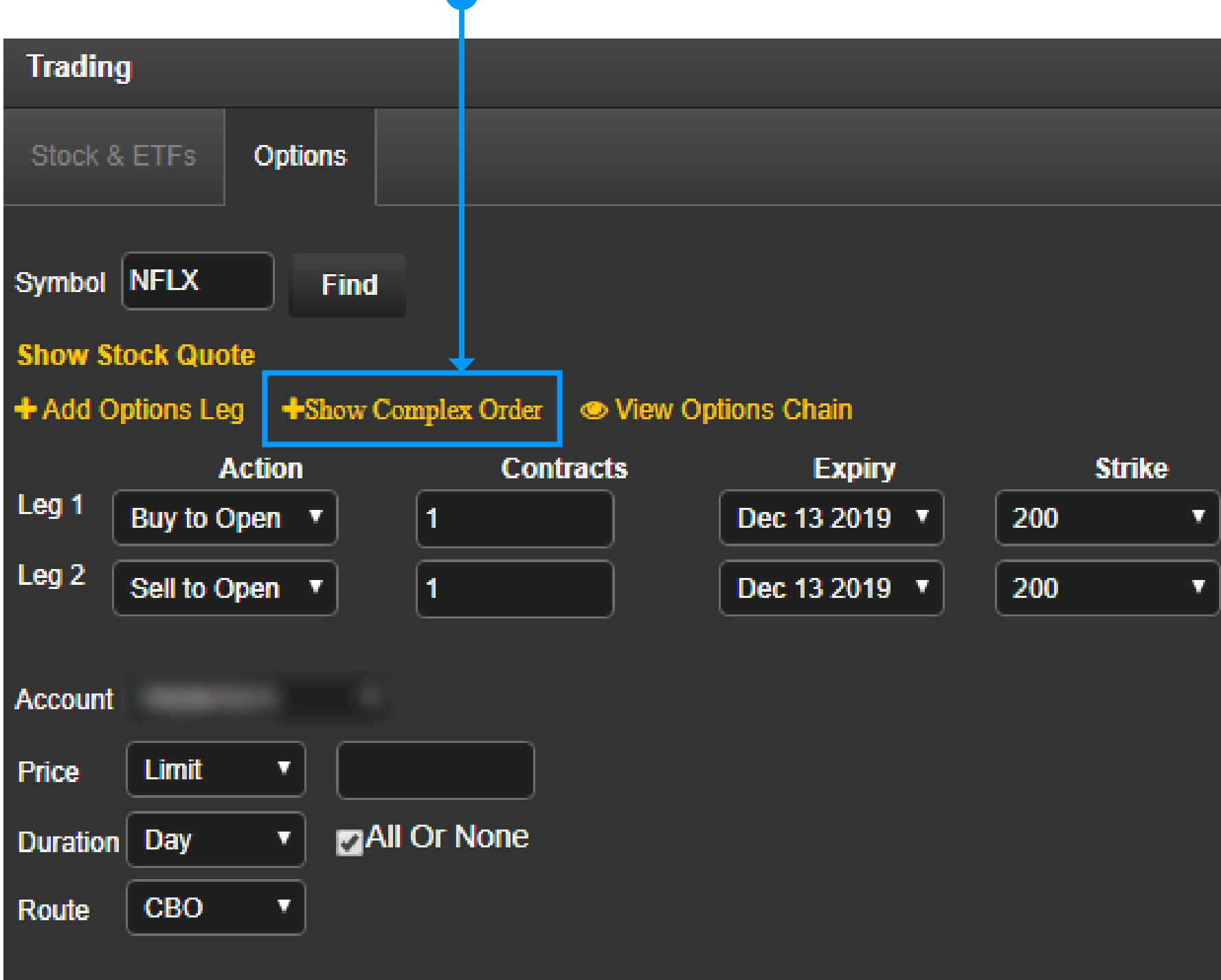

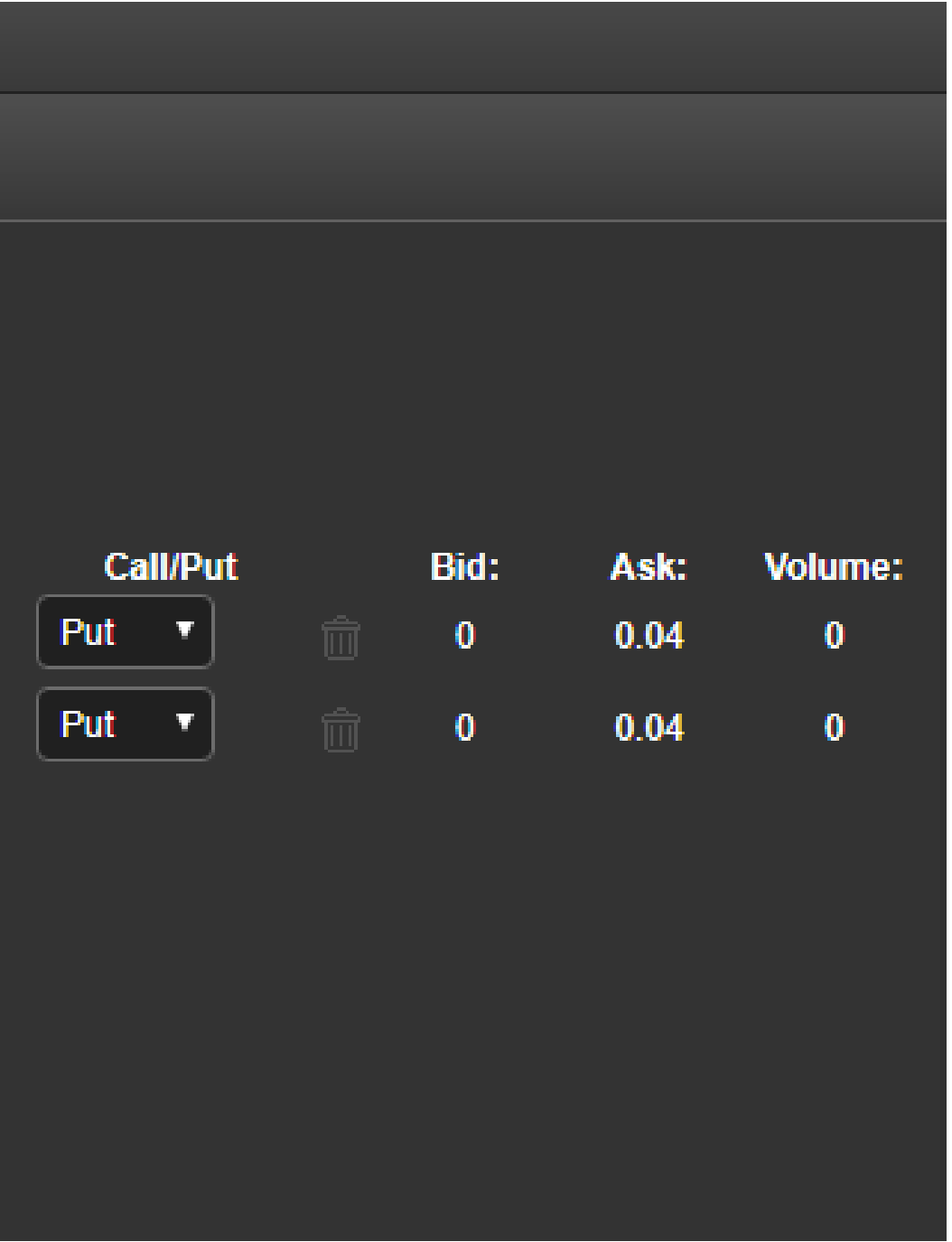

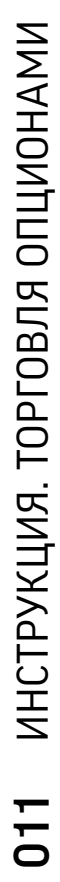

### SHOW COMPLEX OPTIONS ИНСТРУКЦИЯ ПО ТОРГОВЛЕ ОПЦИОНАМИ В WEB-ПЛАТФОРМЕ

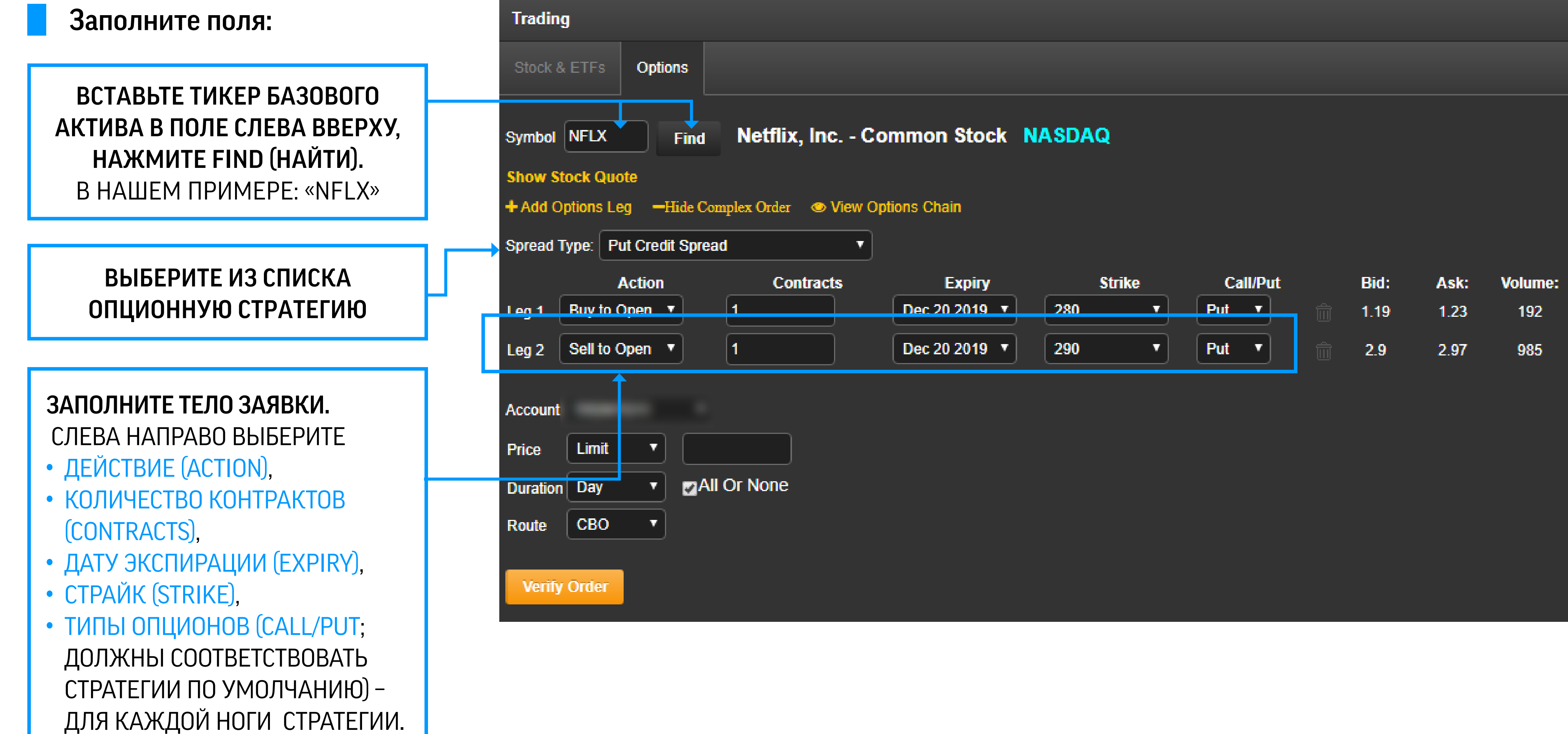

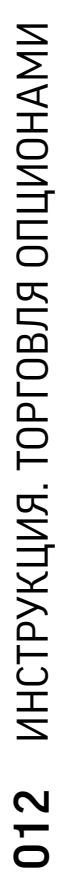

### SHOW COMPLEX OPTIONS ИНСТРУКЦИЯ ПО ТОРГОВЛЕ ОПЦИОНАМИ В WEB-ПЛАТФОРМЕ

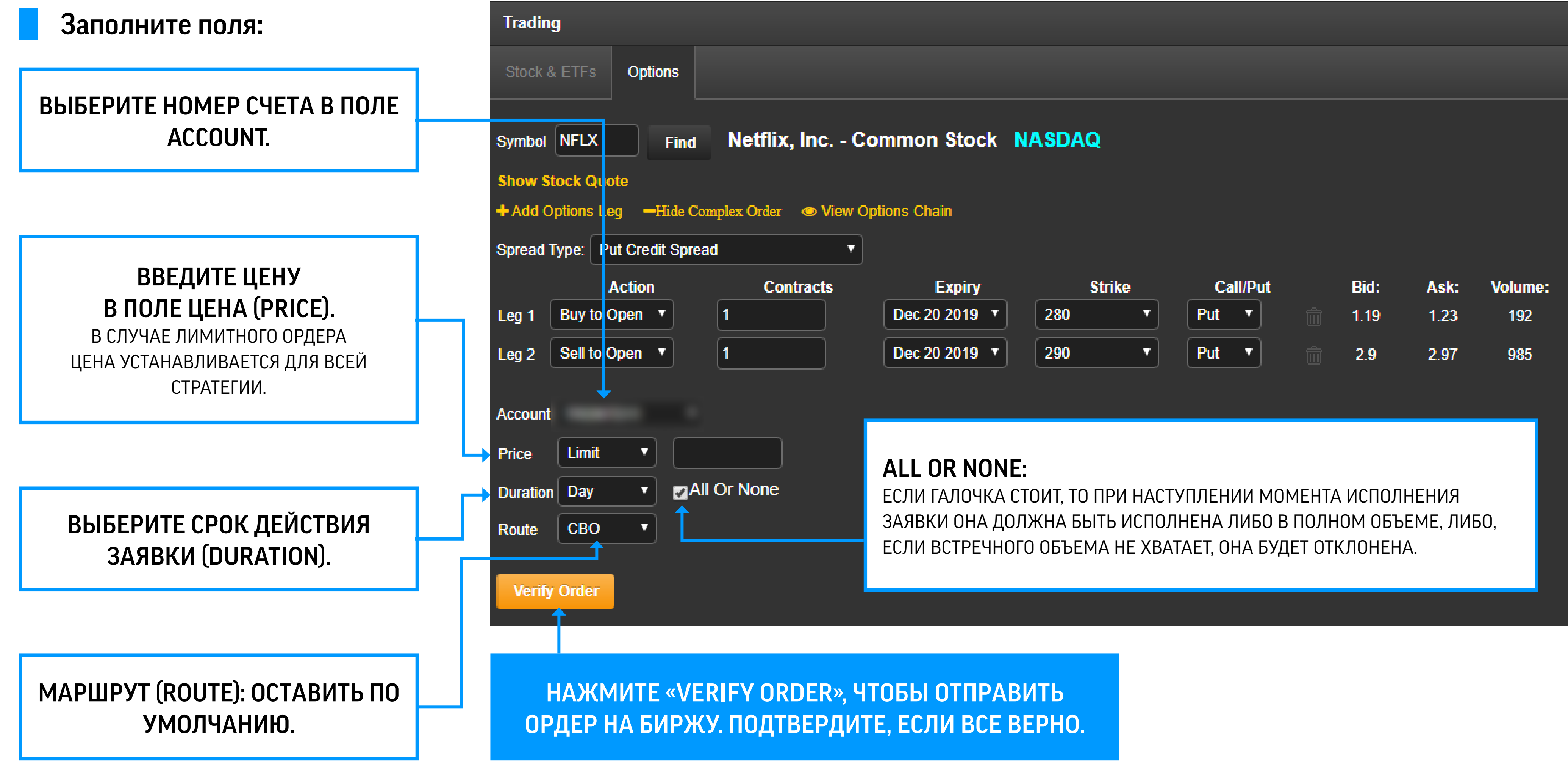

## ИНСТРУКЦИЯ ПО ТОРГОВЛЕ ОПЦИОНАМИ В F-TRADER 1) ТОРГОВЛЯ ЧЕРЕЗ ОКНО МОНТАСЕ

Подходит, если Вы знаете полный и точный тикер опциона. В нашем примере: «+ TSLA ^ A1H 375». Важно вписать тикер правильно, начиная с символа «+», иначе котировки не подгрузятся. Заполните все оставшиеся поля:

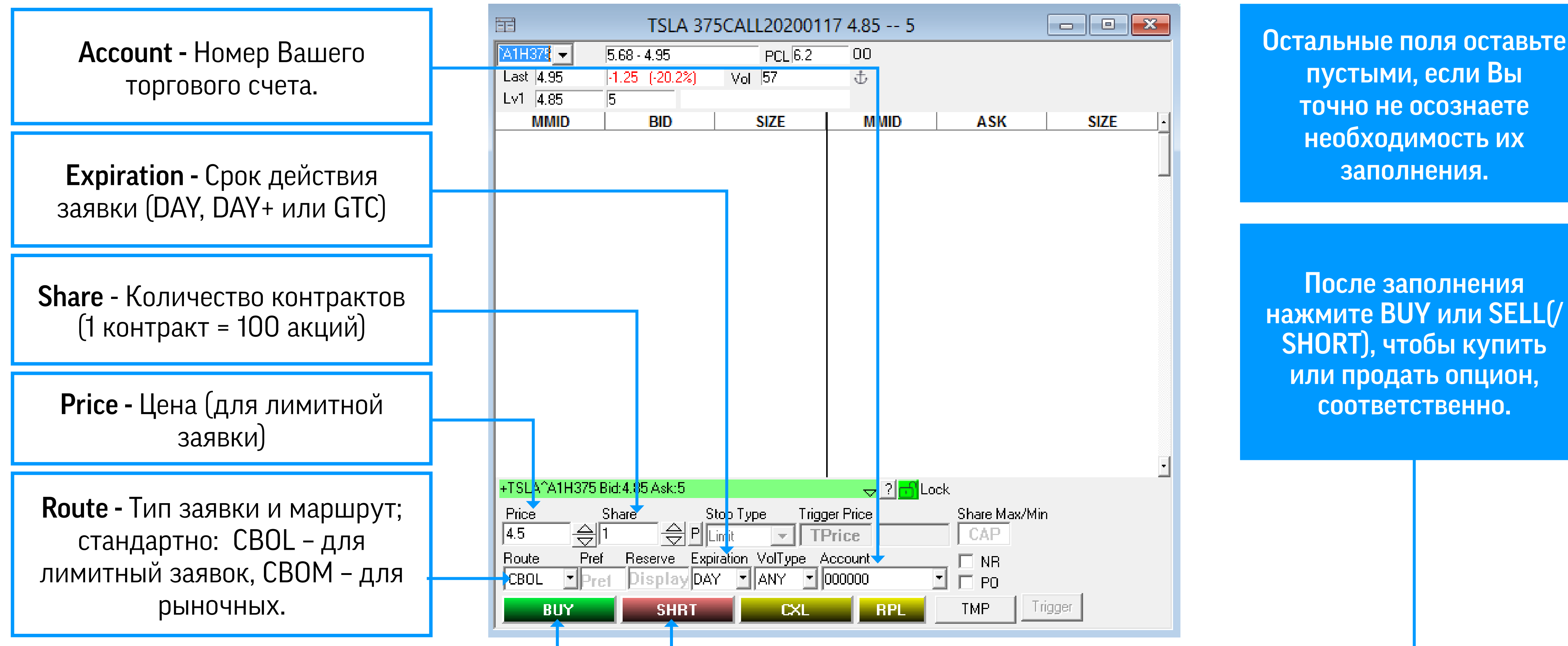

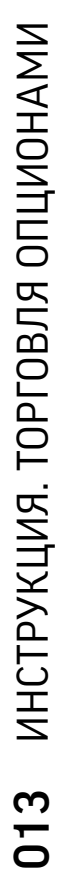

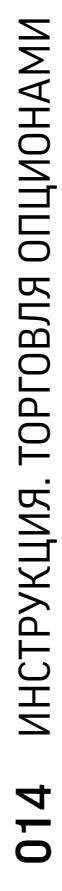

## ИНСТРУКЦИЯ ПО ТОРГОВЛЕ ОПЦИОНАМИ В F-TRADER 2) ТОРГОВЛЯ ЧЕРЕЗ ОКНО OPTION CHAIN

Вставьте тикер базового актива в поле слева вверху. В нашем примере: «TSLA»

Выберите CALL или PUT, или оба сразу. УВИДИТЕ БОЛЬШУЮ ТАБЛИЦУ, ОТСОРТИРОВАННУЮ ПО СТРАЙКАМ (ПО

ВОЗРАСТАНИЮ).

#### Выберите экспирацию

(ВКЛАДКИ, РАСПОЛОЖЕННЫЕ ПРАВЕЕ «CALLS / PUTS»).

ОЗНАКОМИВШИСЬ С ИНФОРМАЦИЕЙ ПО ОПЦИОНАМ, ВЫБЕРИТЕ ОПЦИОН, НАЖАВ НА НЕГО МЫШКОЙ ОДИН РАЗ. ДВОЙНОЕ НАЖАТИЕ ПРИВЕДЕТ К ПОДГРУЗКЕ ОПЦИОНА В ОКНО MONTAGE (В ТАКОМ СЛУЧАЕ, ВОСПОЛЬЗУЙТЕСЬ ПРЕДЫДУЩИМ ПУНКТОМ «ТОРГОВЛЯ ЧЕРЕЗ ОКНО MONTAGE».

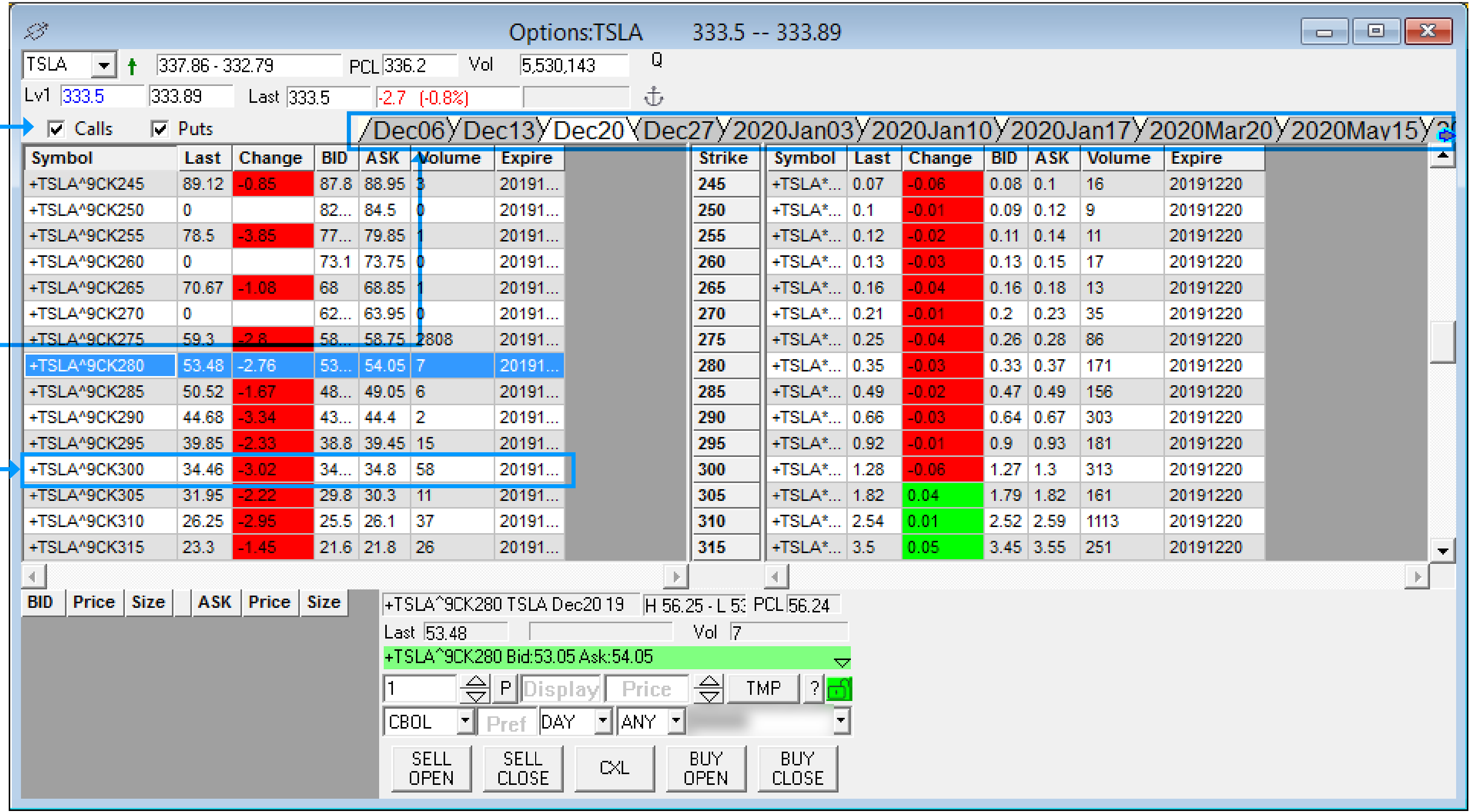

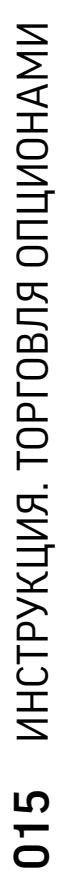

## ИНСТРУКЦИЯ ПО ТОРГОВЛЕ ОПЦИОНАМИ В F-TRADER 2) ТОРГОВЛЯ ЧЕРЕЗ ОКНО OPTION CHAIN

Заполните все оставшиеся поля в нижней части окна

Price - Цена (для лимитной заявки)

Share -

Количество контрактов (1 контракт = 100 акций)

Route - Тип заявки и маршрут; стандартно: CBOL – для лимитный заявок, CBOM – для рыночных.

Expiration Срок действия заявки (DAY, DAY+ или GTC)

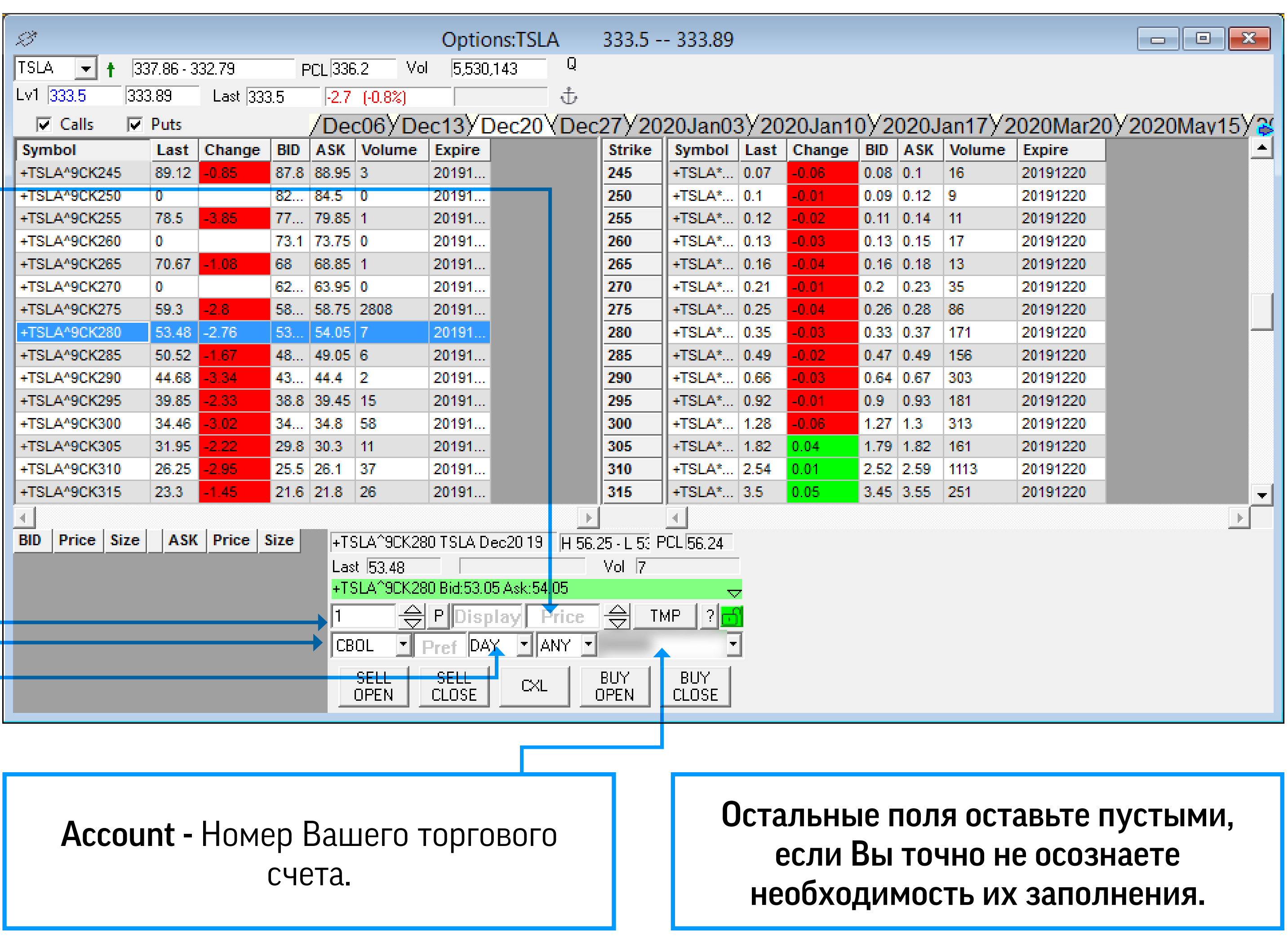

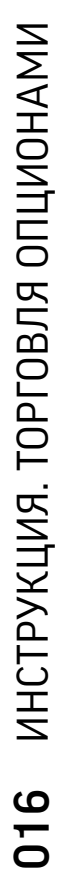

## ИНСТРУКЦИЯ ПО ТОРГОВЛЕ ОПЦИОНАМИ В F-TRADER 2) ТОРГОВЛЯ ЧЕРЕЗ ОКНО OPTION CHAIN

Sell open – если у Вас нет опциона и Вы хотите открыть короткую позицию;

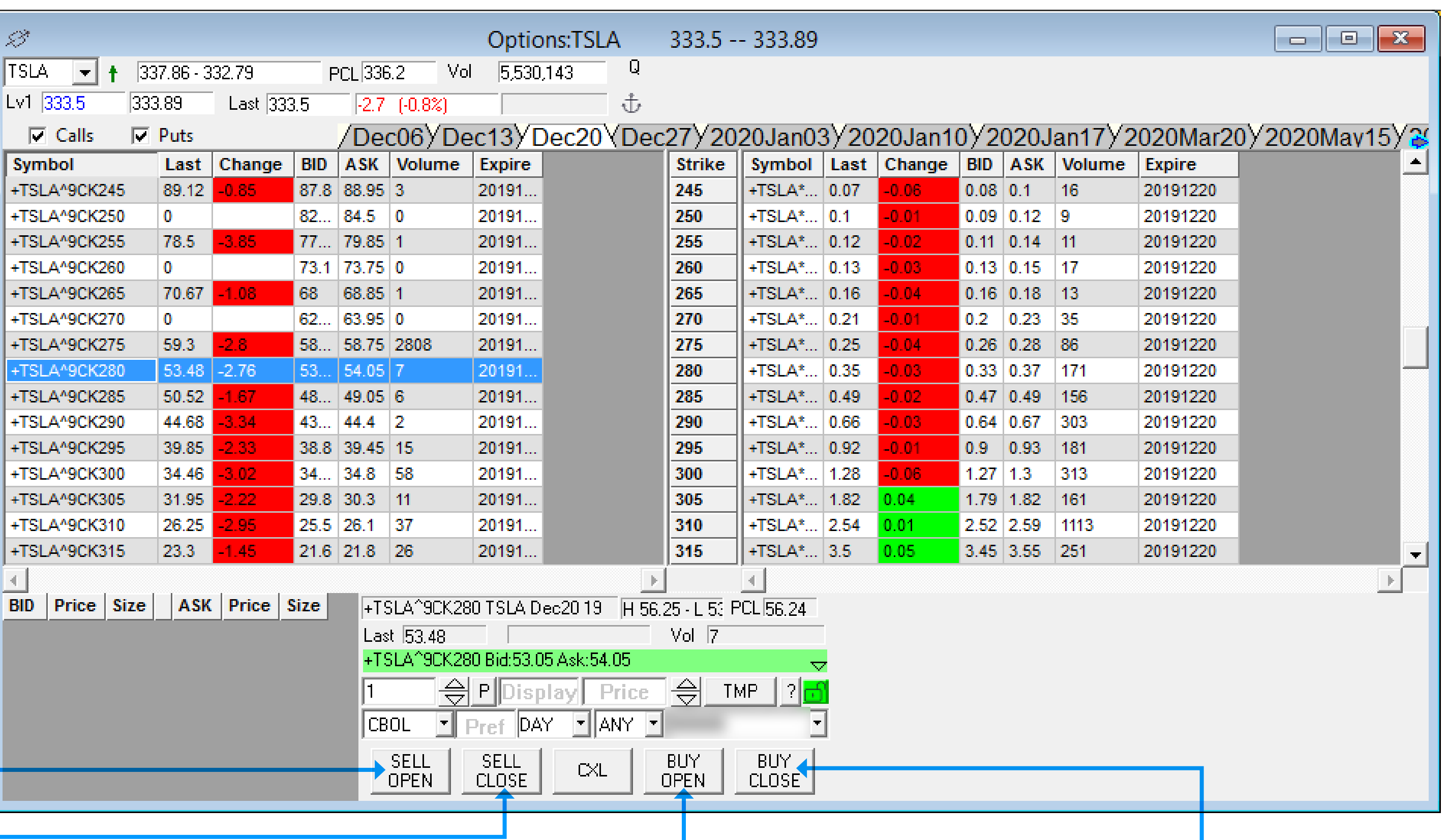

После заполнения нажмите кнопку, которая описывает действие, которое Вы хотите совершить:

Sell close – если у Вас есть опцион и Вы хотите закрыть длинную позицию;

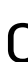

Buy open – если у Вас нет опциона и Вы хотите открыть длинную позицию;

Buy close – если у Вас есть короткий опцион и Вы хотите закрыть короткую позицию.

## ИНСТРУКЦИЯ ПО ТОРГОВЛЕ ОПЦИОНАМИ В F-TRADER 3) ТОРГОВЛЯ ЧЕРЕЗ ОКНО COMPLEX OPTION ORDER

Воспользуйтесь этим окном, если хотите торговать опционную стратегию (спред, кондор, бабочка и прочее). Самостоятельная торговля опционными стратегиями требует углубленных знаний. Краткое описание стратегий Вы сможете найти в данной инструкции.

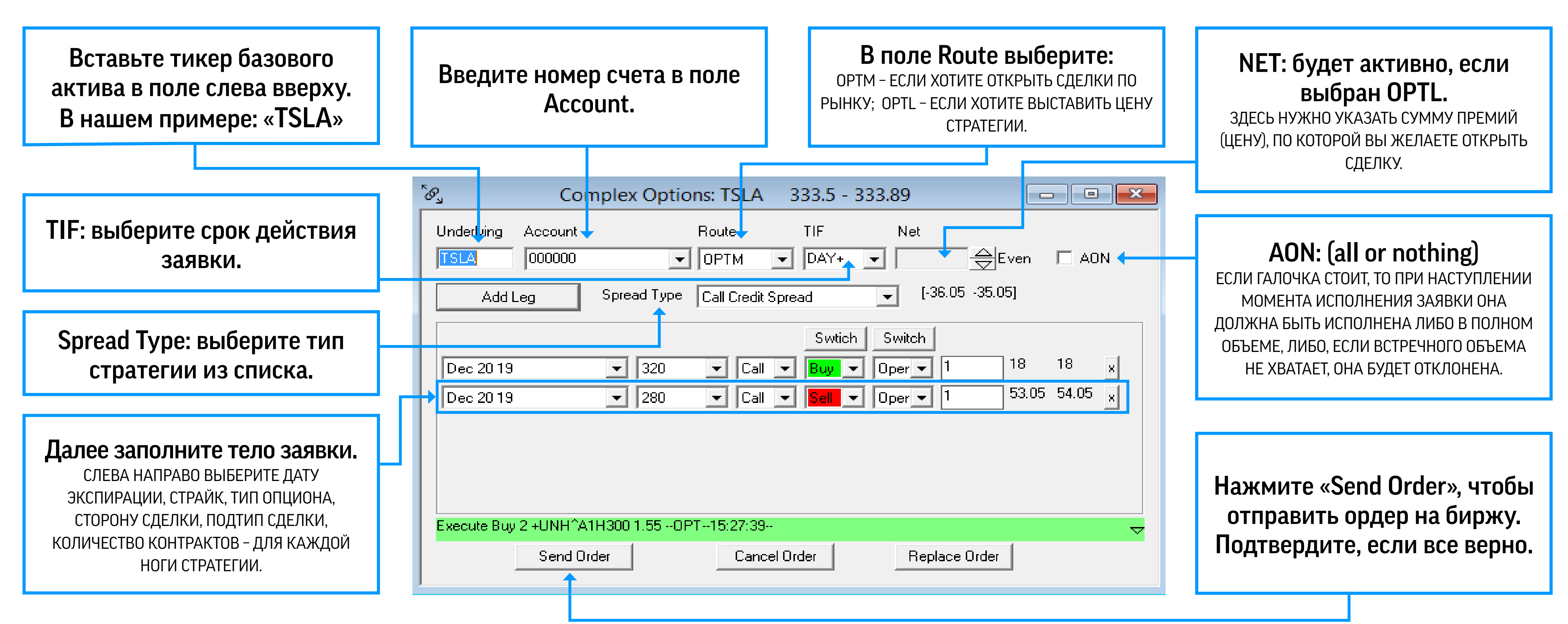

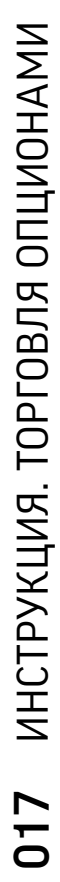

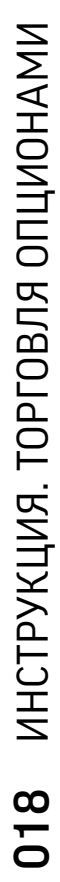

### ИНСТРУКЦИЯ ПО ТОРГОВЛЕ ОПЦИОНАМИ В МОБИЛЬНОМ ПРИЛОЖЕНИИ (IOS, ANDROID)

Есть несколько разделов, через которые можно торговать опционами

Montage

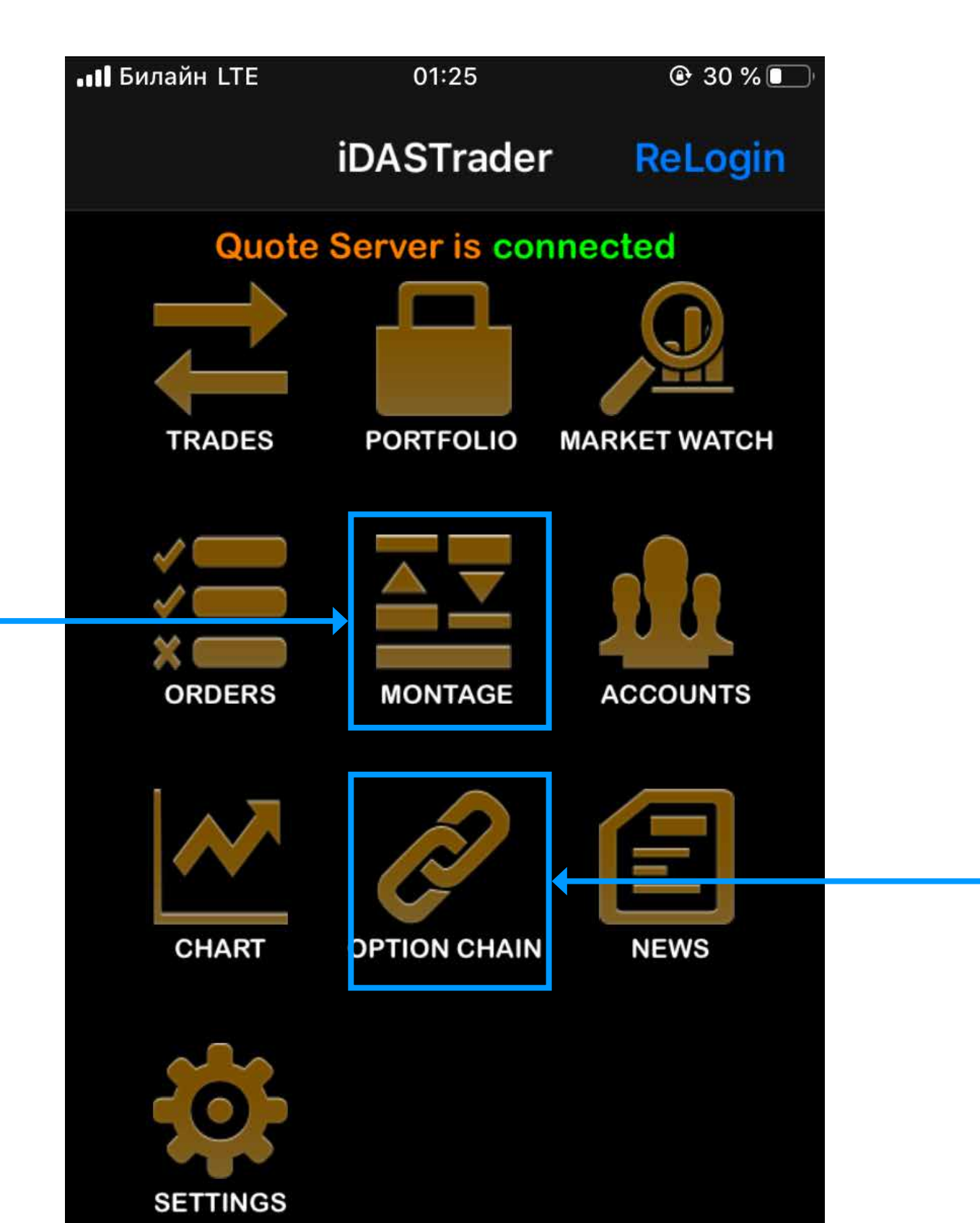

Option Chain

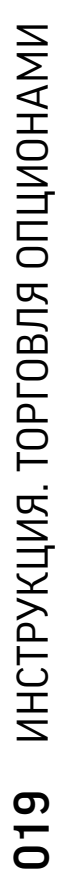

### ИНСТРУКЦИЯ ПО ТОРГОВЛЕ ОПЦИОНАМИ В МОБИЛЬНОМ ПРИЛОЖЕНИИ (IOS, ANDROID) 1) ТОРГОВЛЯ ЧЕРЕЗ ОКНО MONTAGE

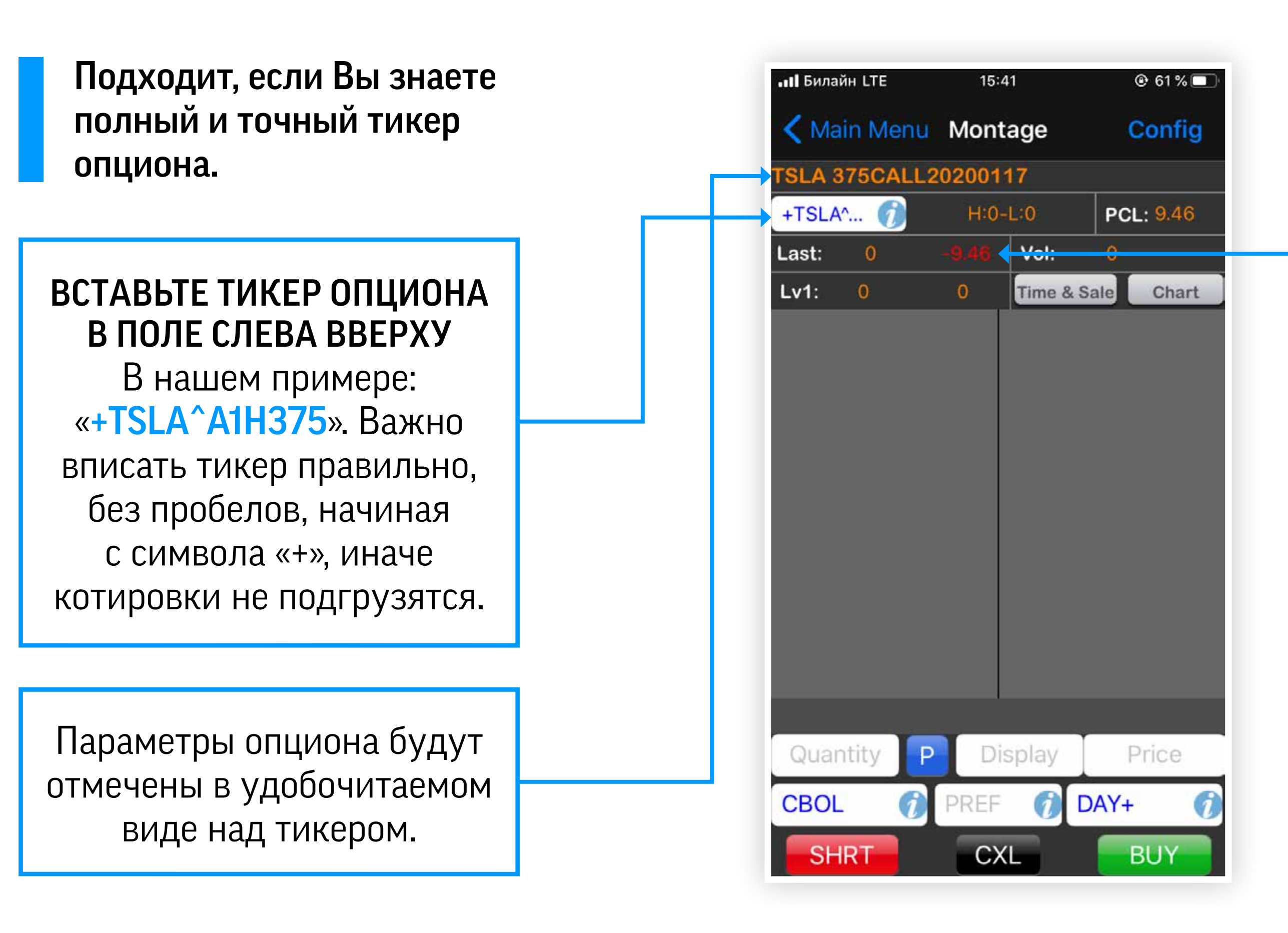

После подгрузки котировок Вы увидите лучший bid и ask, если у Вас есть подписка level 1 (стоит 15 USD в месяц). Если у Вас есть подписка level 2, Вы увидите стакан по выбранному тикеру.

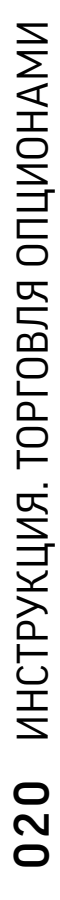

### ИНСТРУКЦИЯ ПО ТОРГОВЛЕ ОПЦИОНАМИ В МОБИЛЬНОМ ПРИЛОЖЕНИИ (IOS, ANDROID) 1) ТОРГОВЛЯ ЧЕРЕЗ ОКНО MONTAGE

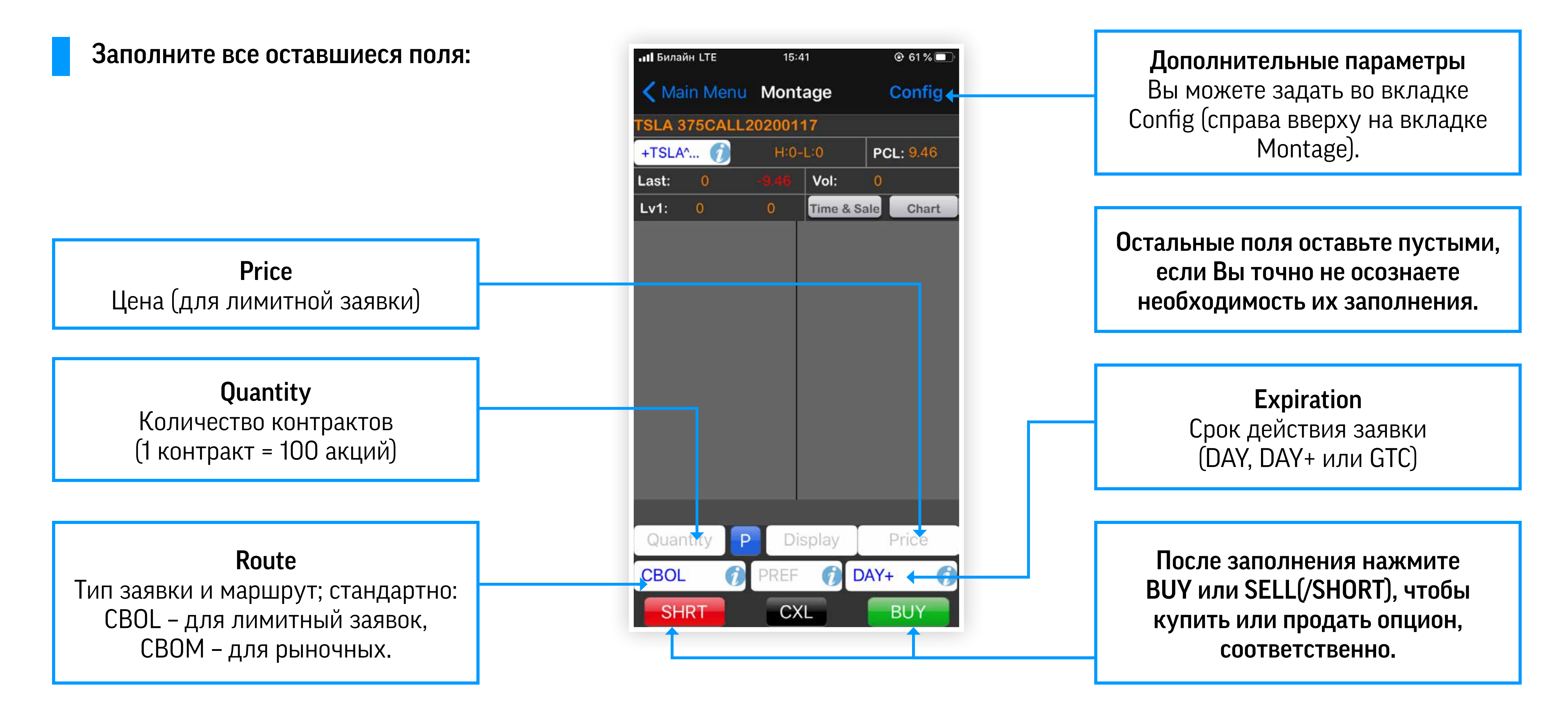

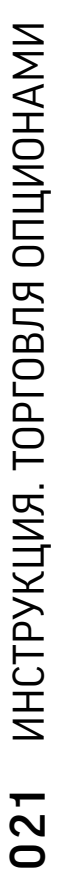

## ИНСТРУКЦИЯ ПО ТОРГОВЛЕ ОПЦИОНАМИ В МОБИЛЬНОМ ПРИЛОЖЕНИИ (IOS, ANDROID) 2) ТОРГОВЛЯ ЧЕРЕЗ ОКНО OPTION CHAIN

Вставьте тикер базового актива в поле слева вверху. В нашем примере: «TSLA».

Выберите экспирацию.

Ознакомившись с информацией по опционам, выберите опцион, нажав на него один раз.

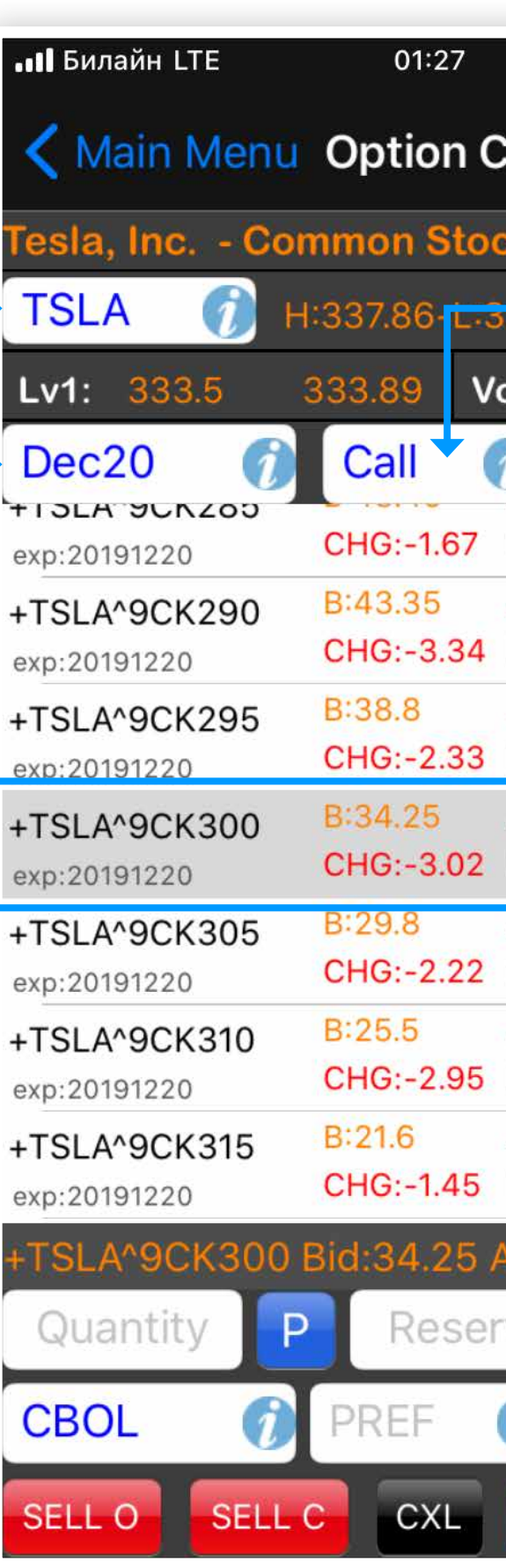

 $Q$  29% `hain Config  $PGL: 330.$ 5 5 3 0 7 6 6 Level<sub>2</sub> Lo:49.68 Hi:50.52 Vol:2  $A:44.4$ Lo:44.68 Hi:45.95  $Vol:15$ A:39.45 Hi:41.3 Lo:39.85 A:34.8 **Vol:58** Hi:37.69 Lo:34.46 **Vol:11** A:30.3 Lo:31.93 Hi:31.95  $A:26.1$ **Vol:37** Lo:26.25  $Hi:27.9$ **Vol:26**  $A:21.8$ Lo:22.85 Hi:24.75 Price ve

DAY+

BUY O BUY C

Если у Вас есть подписка level 2, Вы увидите стакан по выбранному тикеру.

Выберите CALL или PUT. Увидите большую таблицу, отсортированную по страйкам (по возрастанию).

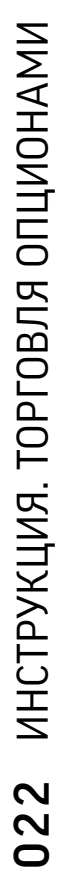

## ИНСТРУКЦИЯ ПО ТОРГОВЛЕ ОПЦИОНАМИ В МОБИЛЬНОМ ПРИЛОЖЕНИИ (IOS, ANDROID) 2) ТОРГОВЛЯ ЧЕРЕЗ ОКНО OPTION CHAIN

**Quantity** Количество контрактов

> Остальные поля оставьте пустыми, если Вы точно не осознаете необходимость их заполнения.

**Price** Цена (для лимитной заявки)

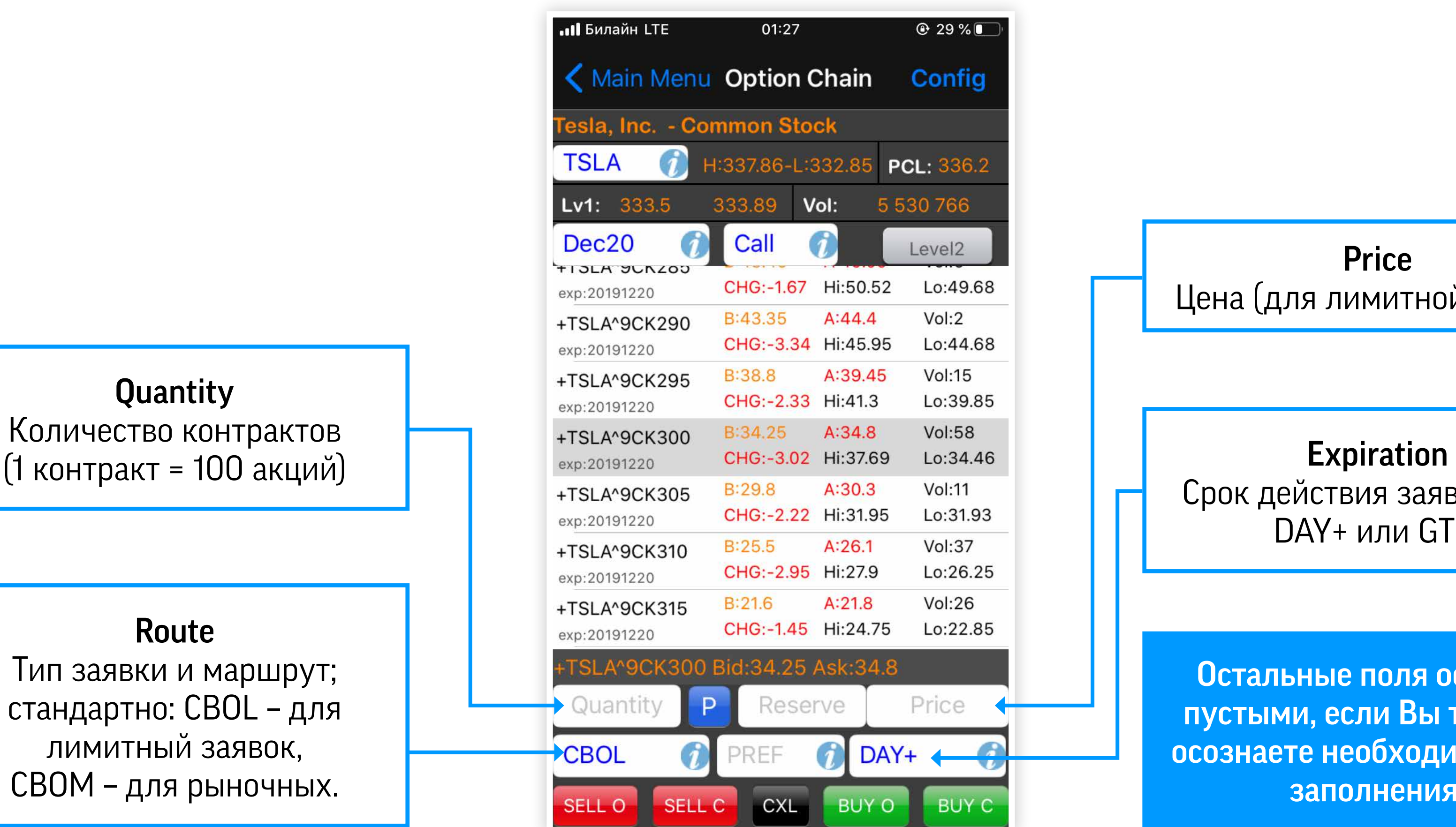

 $Q$  29% **Chain** Config PCL: 336.2 5 530 766 Level<sub>2</sub> Hi:50.52 Lo:49.68 Vol:2  $A:44.4$ Lo:44.68 Hi:45.95 A:39.45 **Vol:15** Hi:41.3 Lo:39.85 Lo:31.93 Hi:31.95  $A:26.1$ **Vol:37** Hi:27.9 Lo:26.25 **Vol:26**  $A:21.8$ Hi:24.75 Lo:22.85 Price ve  $DAY+$ BUY O BUY C

Срок действия заявки (DAY, DAY+ или GTC)

#### Route

Тип заявки и маршрут; стандартно: CBOL – для лимитный заявок, CBOM – для рыночных.

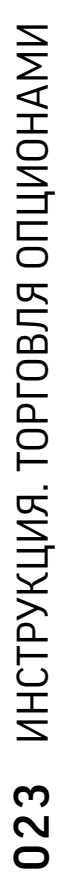

## ИНСТРУКЦИЯ ПО ТОРГОВЛЕ ОПЦИОНАМИ В МОБИЛЬНОМ ПРИЛОЖЕНИИ (IOS, ANDROID) 2) ТОРГОВЛЯ ЧЕРЕЗ ОКНО OPTION CHAIN

После заполнения нажмите кнопку, которая описывает действие, которое Вы хотите совершить:

- SELL O если у Вас нет опциона и Вы хотите открыть короткую позицию;
- SELL C если у Вас есть опцион и Вы хотите закрыть длинную позицию;
- ВИУ  $0 -$ если у Вас нет опциона и Вы хотите открыть длинную позицию;

• **BUY C** – если у Вас есть короткий опцион и Вы хотите закрыть короткую позицию.

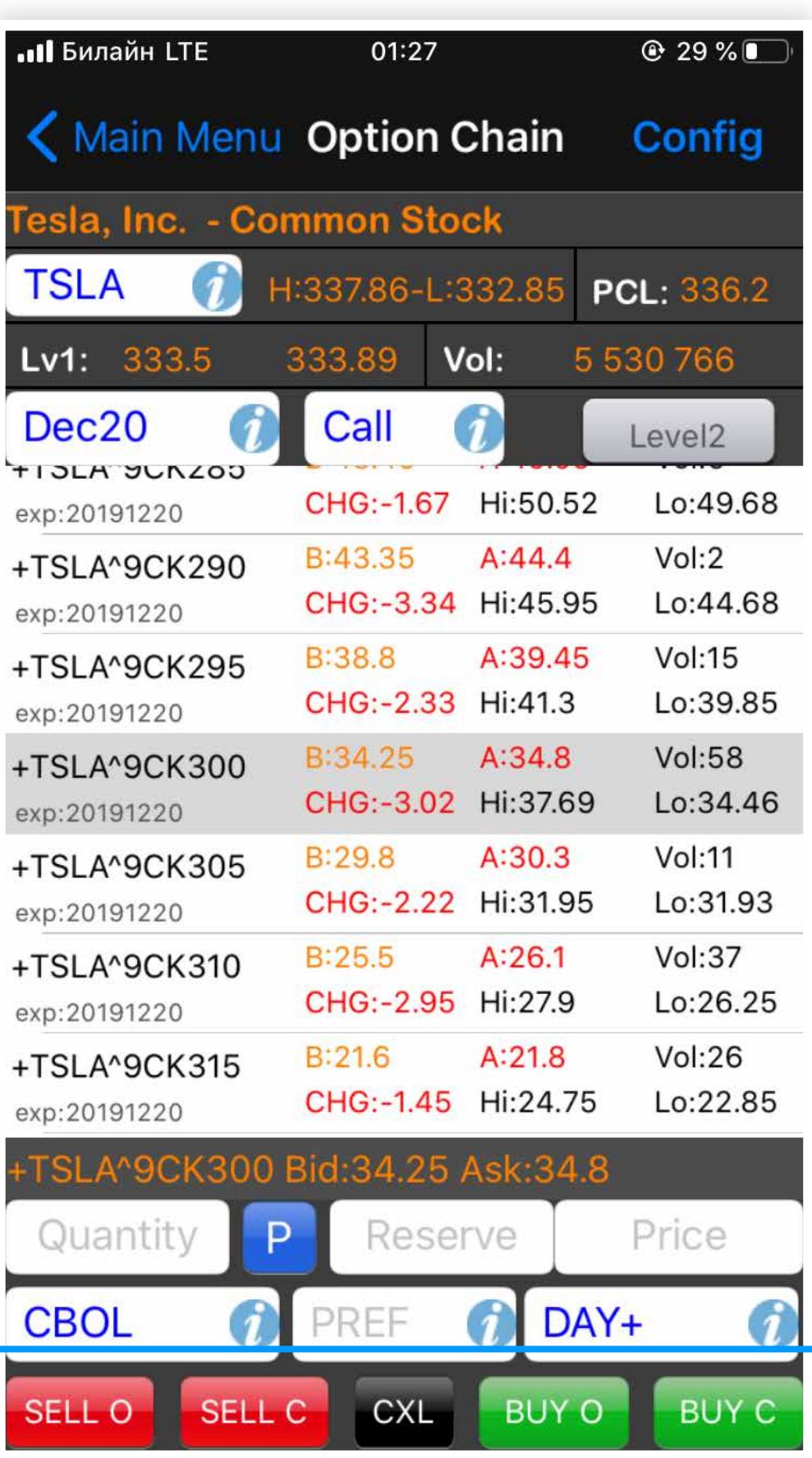

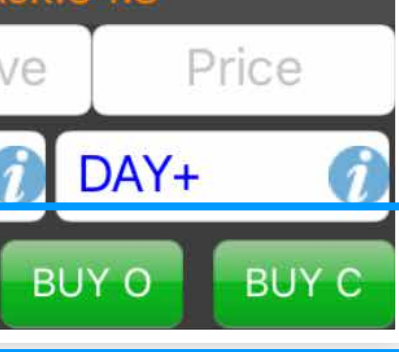

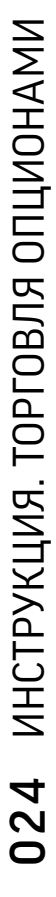

### FAQ ПО ВОЗМОЖНЫМ ПРОБЛЕМАМ

#### Цена лимитного ордера не принимается системой.

Возможно, Вы указываете цену, которая не подходит по кратности для данного опциона. Например, Вы указали 1.23, а цена может быть кратной 1, 0.5, или 0.1

Также обратите внимание: если цена не круглое число, а дробное, то писать его нужно через «.». Например: 17.5; 1.2 . При подаче приказа с разделителем «,» система будет выдавать ошибку.

#### Заявка на опцион не принимается системой либо отклоняется после выставления.

В данном случае необходимо поменять маршрут (route) выставления заявки на этапе заполнения. Пробуйте методом подбора. Если результата не будет, обратитесь в службу поддержки.

#### Появляется ошибка "Your option can't be naked".

Вы пытаетесь продать непокрытый опцион.

Помните, что позиции \_IPO не могут выступать в качестве покрытия для опциона.

Покрытием для опциона может быть:

- длинный опцион с таким же базовым активом и экспирацией не ранее продаваемого;
- бумага, полученная с открытого рынка.

#### Появляется ошибка "not enough buying power".

Вам не хватает торгового лимита для открытия позиции. Помните, что опционы немаржинальны и должны быть на 100% обеспечены собственными средствами.

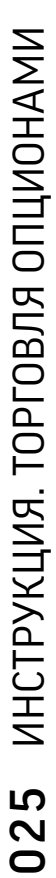

## FAQ ПО ДЕТАЛЯМ ИСПОЛНЕНИЯ СДЕЛОК С ОПЦИОНАМИ

#### Как мне досрочно экспирировать опцион?

Для этого необходимо направить поручение о досрочной экспирации на **traders@ffin.bz** с указанием параметров опционного контракта и объема (количества контрактов).

#### Как рассчитать торговый лимит для сделки с опционами?

Подробности можно уточнить у Вашего инвестиционного консультанта.

#### Сколько стоит опцион?

Без учета комиссий, цена рассчитывается следующим образом: Цена опциона = 2 Премия опциона \* 100

Какие комиссии при торговле опционами?

Комиссия зависит от тарифа. Подробности можно уточнить у Вашего инвестиционного консультанта.

Что произойдет во время экспирации опциона?

Зависит от нескольких факторов:

- тип опциона и/или стратегии;
- находится ли опцион «в деньгах» или «вне денег»;
- тип базового актива и его характеристики.

Результат экспирации Вы можете найти в таблице на следующей странице

2 Которую Вы видите в стакане или на графике.

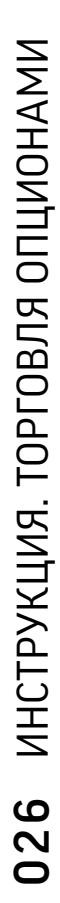

## FAQ ТАБЛИЦА РЕЗУЛЬТАТ ЭКСПИРАЦИИ

Ваши бумаги, которые являются покрытием для опциона, будут проданы по цене страйка в количестве, равном количеству контрактов \* 100.

Опцион сгорает.

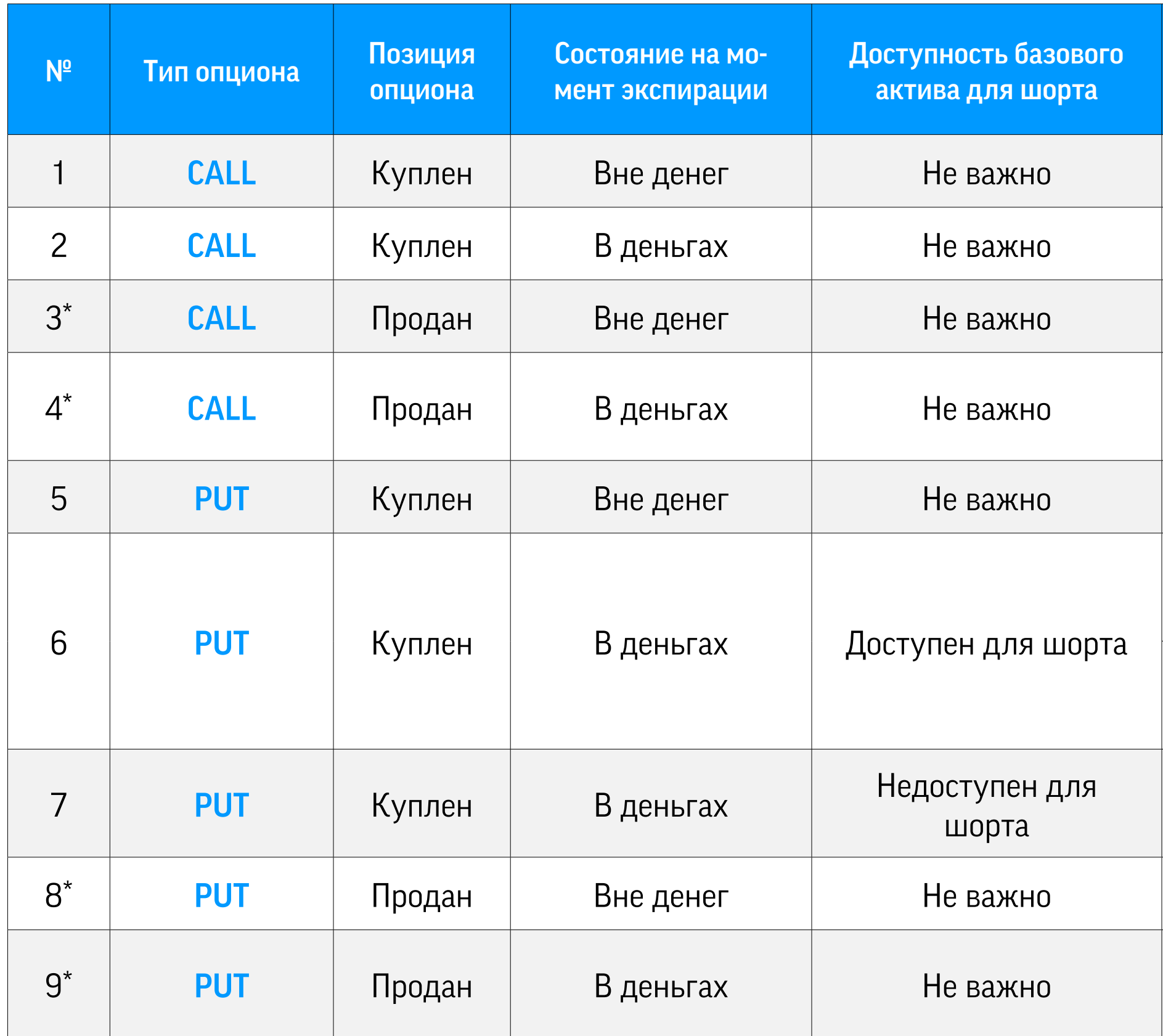

Ваши короткая позиция по бумагам, которые являются покрытием для опциона, будет куплена по цене страйка в количестве, равном количеству контрактов \* 100.

1) Если у Вас есть длинная позиция по БА, то она будет продана по цене страйка в количестве, равном количеству контрактов \* 100.

2) Если у Вас нет длинной позиции БА, то будет открыта короткая позиция по цене страйка в количестве, равном количеству контрактов \* 100.

братите внимание, что если Вы продаёте опционы, то может произойти досрочная экспирация, т.е. покупатель опциона потребует исполнить опцион. Такая ситуация может нарушить Ваши планы, особенно это касается проданных опционов в рамках опционных стратегий. Необходимо тщательно следить за опционными позициями. В случае, если произошла досрочная экспирация, и Вы не знаете, как ей управлять, Вы можете обратить к Вашему инвестиционному консультанту.

#### Результат

Опцион сгорает.

Вы получите бумаги по цене страйка в количестве, равном количеству контрактов \* 100.

Опцион сгорит, у Вас остается премия, полученная при продаже.

Опцион будет принудительно продан по рыночной цене в последний день обращения. Вы получите денежную разницу между покупкой и продажей опциона.

Опцион сгорит, у Вас остается премия, полученная при продаже.

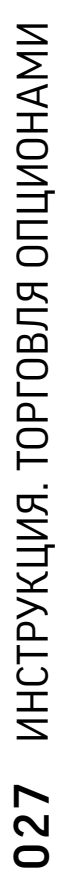

### CALL CREDIT SPREAD

Основные правила:

- Длинный опцион должен иметь страйк больше, чем короткий.
- Количество опционов должны быть равным: сколько длинных, столько и коротких.
- Для всех опционов в стратегии должен быть выбран один и тот же срок экспирации.

### PUT CREDIT SPREAD

• Страйки должны увеличиваться последовательно: Buy Put  $\rightarrow$  Sell Put  $\rightarrow$  Sell Call  $\rightarrow$  Buy Call.

Основные правила:

- Короткий опцион должен иметь страйк больше, чем длинный.
- Количество опционов должны быть равным: сколько длинных, столько и коротких.
- Для всех опционов в стратегии должен быть выбран один и тот же срок экспирации.

### КРАТКАЯ ИНСТРУКЦИЯ ПО ОПЦИОННЫМ СТРАТЕГИЯМ. РАССМАТРИВАЮТСЯ НАИБОЛЕЕ ЧАСТО ТОРГУЕМЫЕ СТРАТЕГИИ:

### SHORT IRON CONDOR

Основные правила:

• По своему существу состоит одновременно из Call Credit Spread и Put Credit Spread

• Количество опционов для каждой ноги должно быть равным.

• Для всех опционов в стратегии должен быть выбран один и тот же срок экспирации.

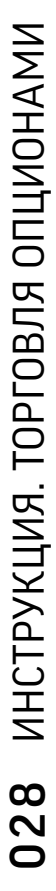

### SHORT IRON BUTTERFLY

Основные правила:

- По своему существу состоит одновременно из Call Credit Spread и Put Credit Spread
- Страйки должны увеличиваться последовательно: Buy Put  $\rightarrow$  Sell Put  $\rightarrow$  Sell Call  $\rightarrow$  Buy Call.
- Страйки у коротких опционов (sell put и sell call) должны быть одинаковыми.
- Количество опционов для каждой ноги должно быть равным.
- Для всех опционов в стратегии должен быть выбран один и тот же срок экспирации.

### КРАТКАЯ ИНСТРУКЦИЯ ПО ОПЦИОННЫМ СТРАТЕГИЯМ. РАССМАТРИВАЮТСЯ НАИБОЛЕЕ ЧАСТО ТОРГУЕМЫЕ СТРАТЕГИИ:

#### Примечания:

• Опционных стратегий множество, здесь рассмотрены только самые часто торгуемые. Если Вы желаете погрузиться в опционную торговлю глубже, воспользуйтесь открытыми источниками.

• Торговать сложным опционными стратегиями можно: через Complex Options Order (доступно в F-Trader и WEB-платформе).

• При торговле сложными опционными стратегиями (2 ноги и более) REQ будет блокироваться корректно только в том случае, если стратегия будет построена правильно, в соответствии с инструкцией (см. примеры и скриншоты ниже). В противном случае, в день совершения сделки REQ блокируется для каждого отдельного опциона, а не для всей стратегии. Блокировка избыточного обеспечения сохранится до следующего торгового дня.

### ПРИМЕРЫ СТРАТЕГИЙ ДЛЯ COMPLEX OPTION ORDER B F-TRADER:

### CALL CREDIT SPREAD

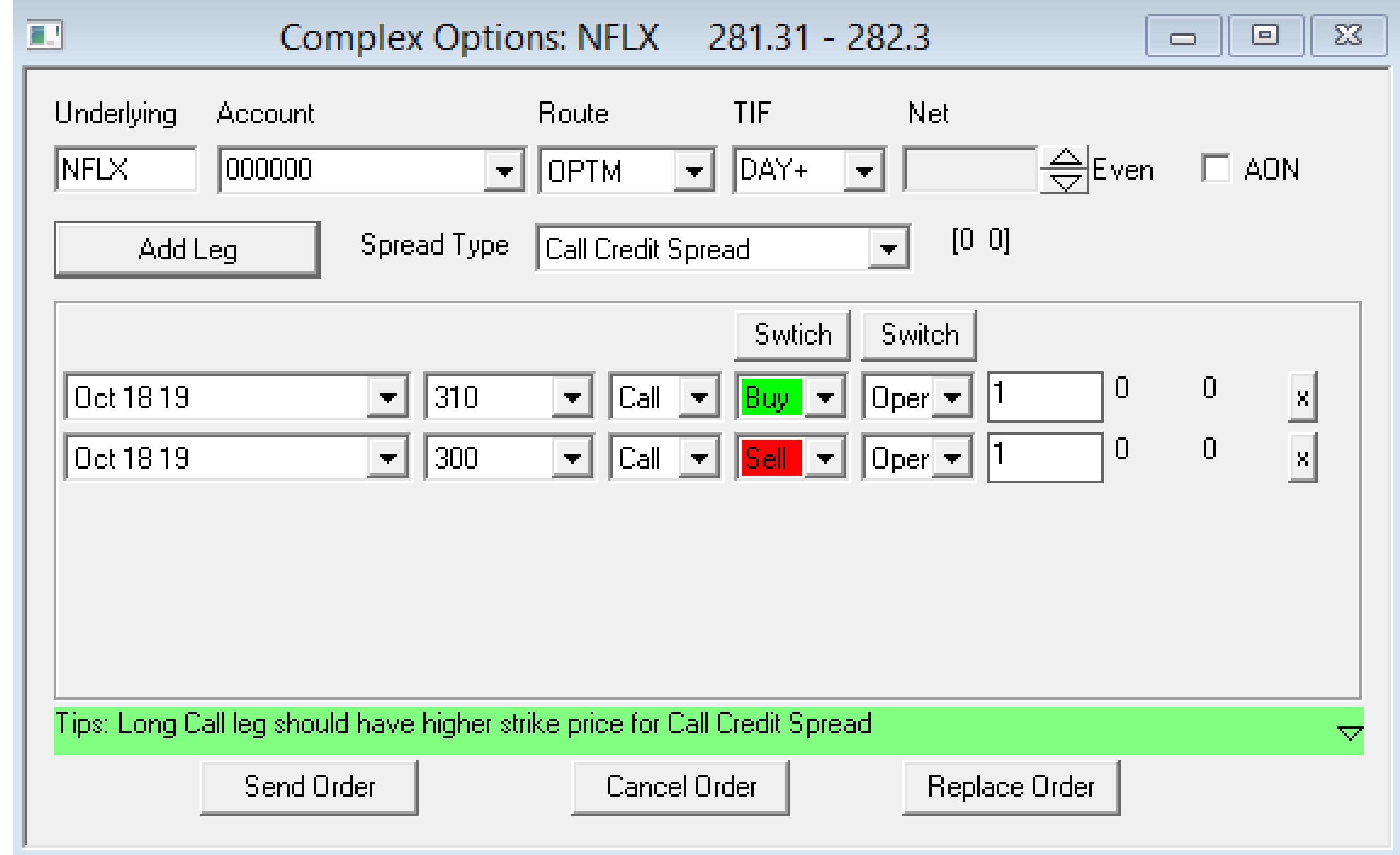

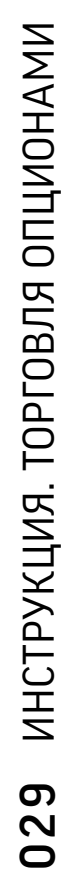

### ПРИМЕРЫ СТРАТЕГИЙ ДЛЯ COMPLEX OPTION ORDER В F-TRADER:

### PUT CREDIT SPREAD

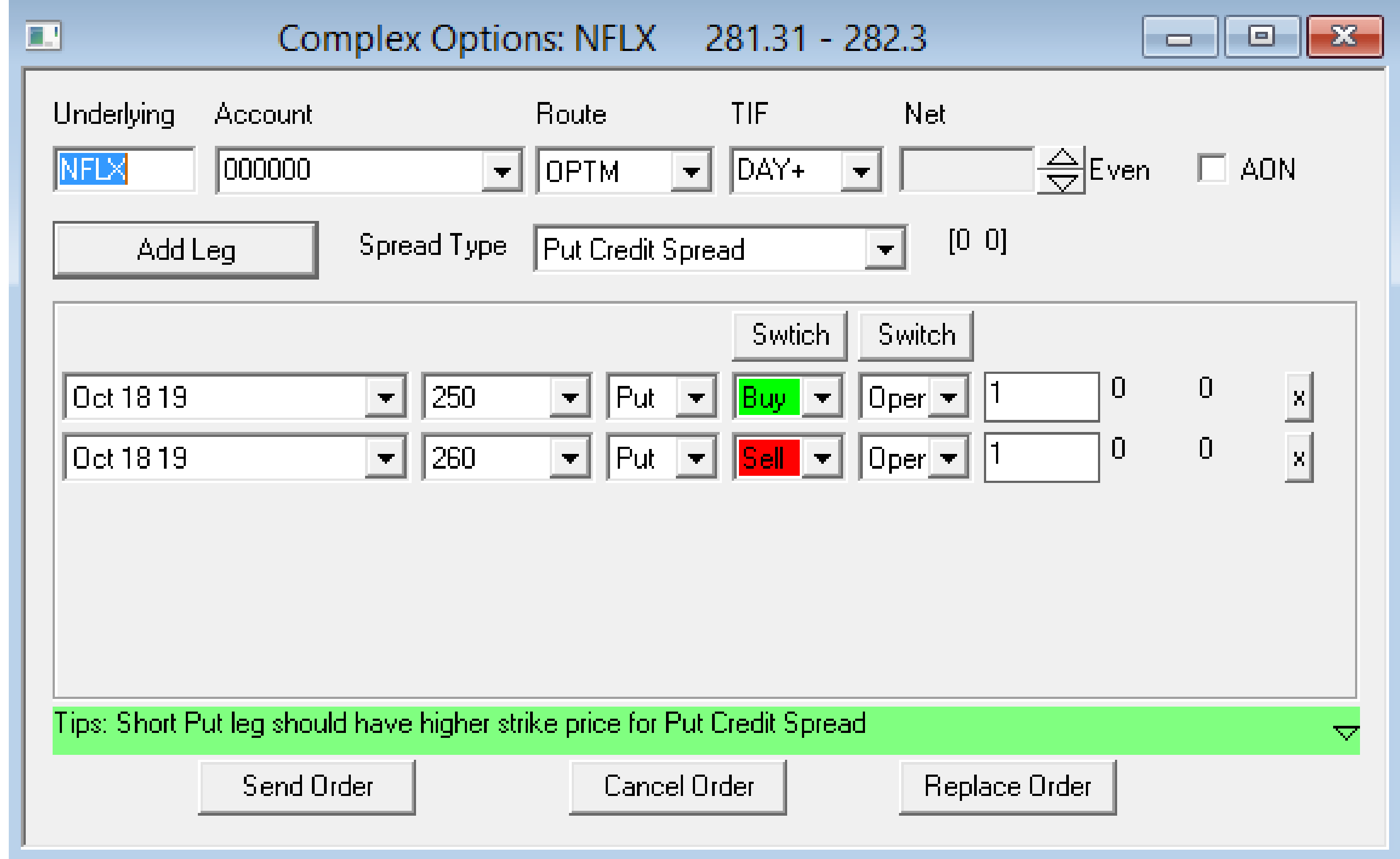

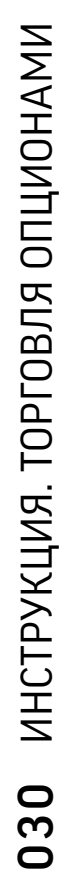

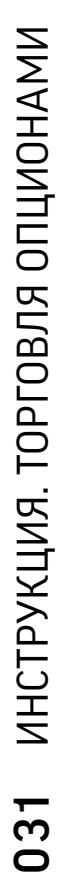

### SHORT IRON CONDOR

\* В Complex Options Order разница между страйками BuyPut и SellPut должна быть равной разнице между страйками BuyCall и SellCall. В нашем примере: 270-350 = 310-290.

Если это правило не выдерживается в Вашей стратегии, то можно открыть несимметричного Short Iron Condor через два спреда: Put Credit Spread и Call Credit Spread.

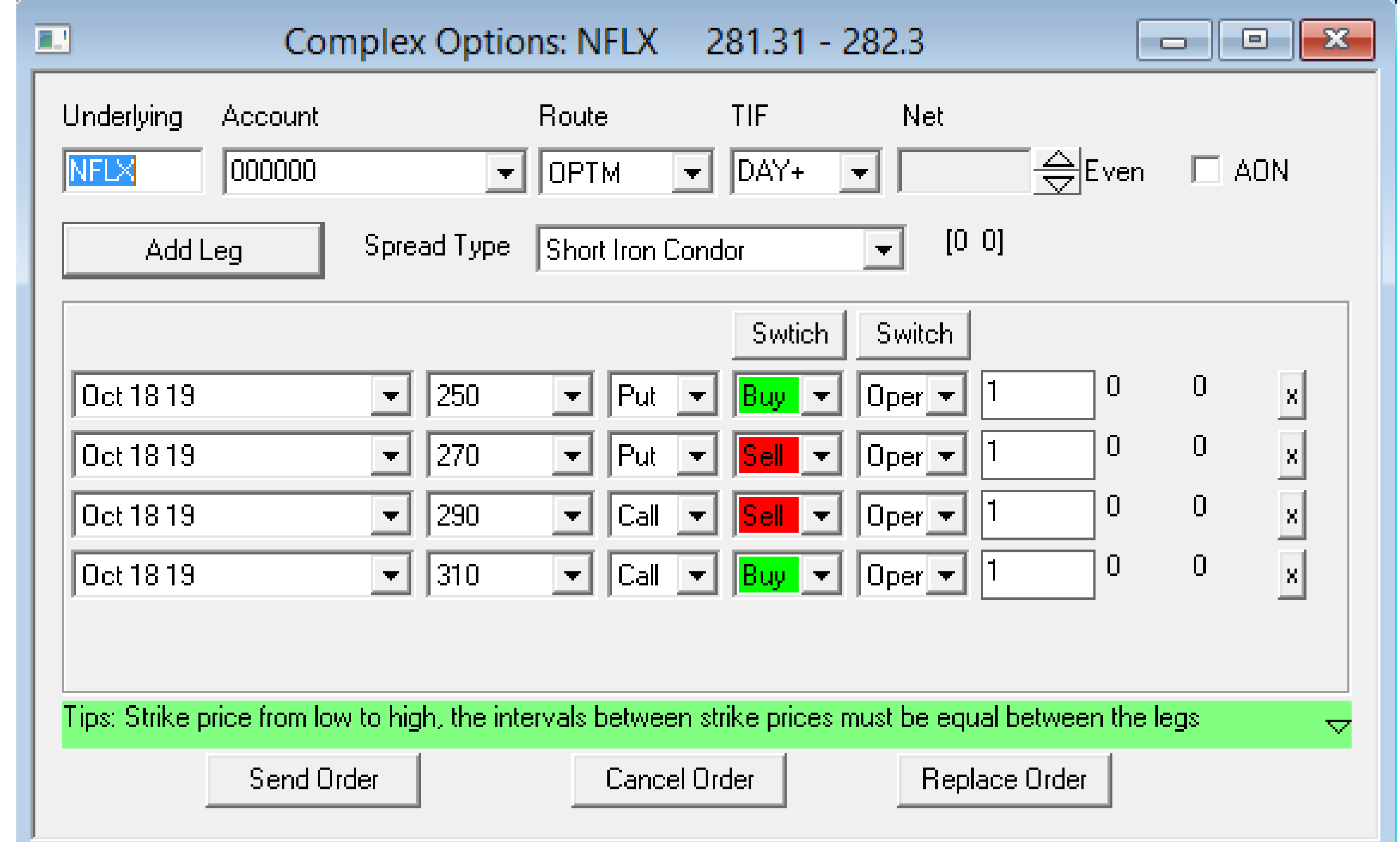

### ПРИМЕРЫ СТРАТЕГИЙ ДЛЯ COMPLEX OPTION ORDER В F-TRADER:

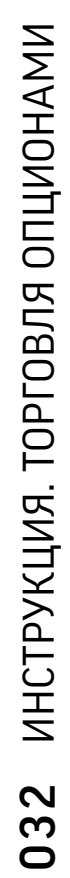

### ПРИМЕРЫ СТРАТЕГИЙ ДЛЯ COMPLEX OPTION ORDER В F-TRADER:

### SHORT IRON BUTTERFLY

\* В Complex Options Order две средние ноги (SellPut и SellCall) должны иметь одинаковый страйк.

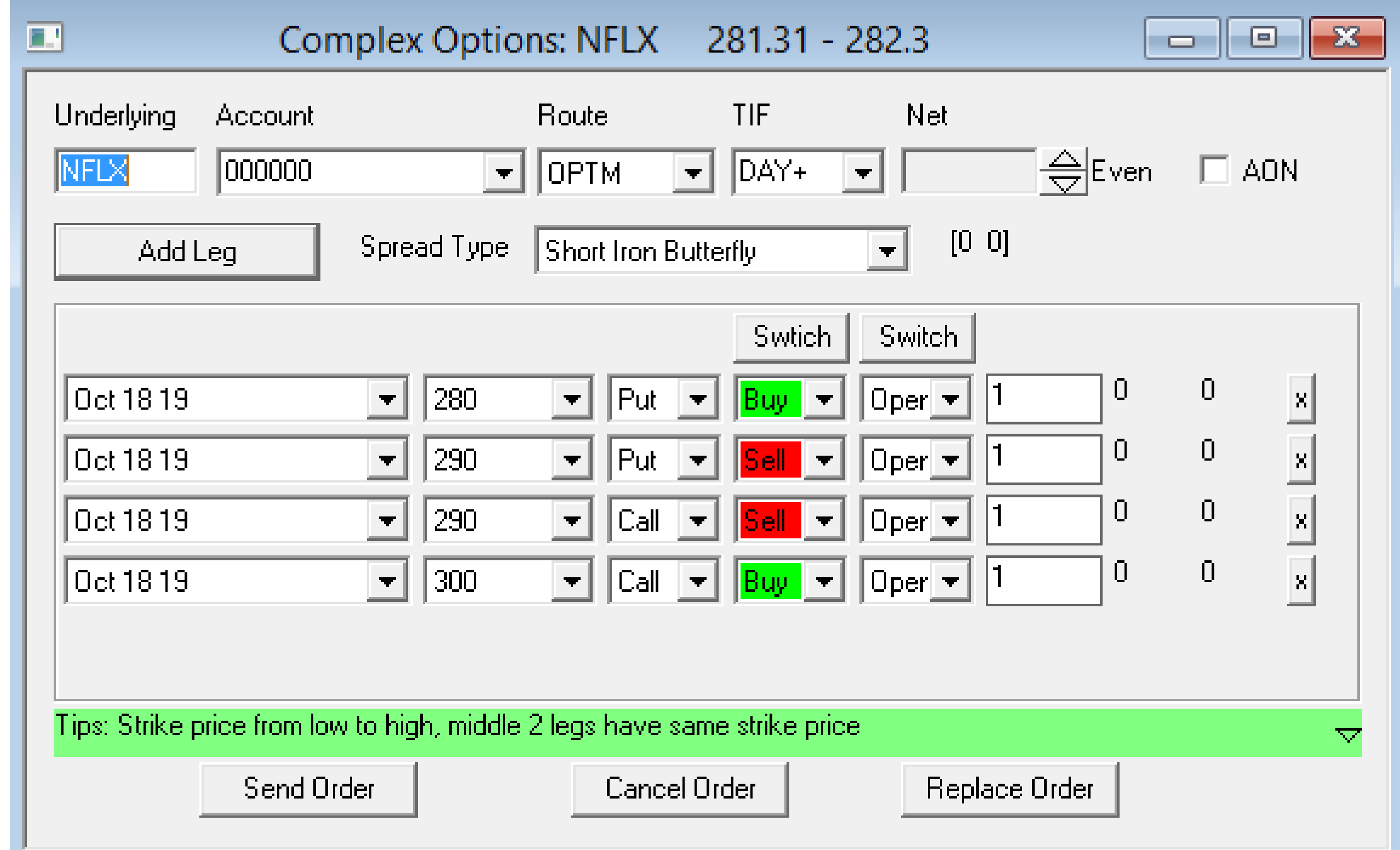

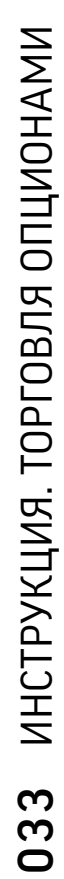

ВНИМАНИЕ:

При торговле сложными опционными стратегиями (2 ноги и более) через WEBплатформу REQ будет блокироваться корректно только в том случае, если стратегия будет построена правильно, в соответствии с инструкцией по торговле опционами (см. скриншоты и комментарии ниже). В противном случае, в день совершения сделки REQ блокируется для каждого отдельного опциона, а не для всей стратегии. Блокировка избыточного обеспечения сохранится до следующего торгового дня.

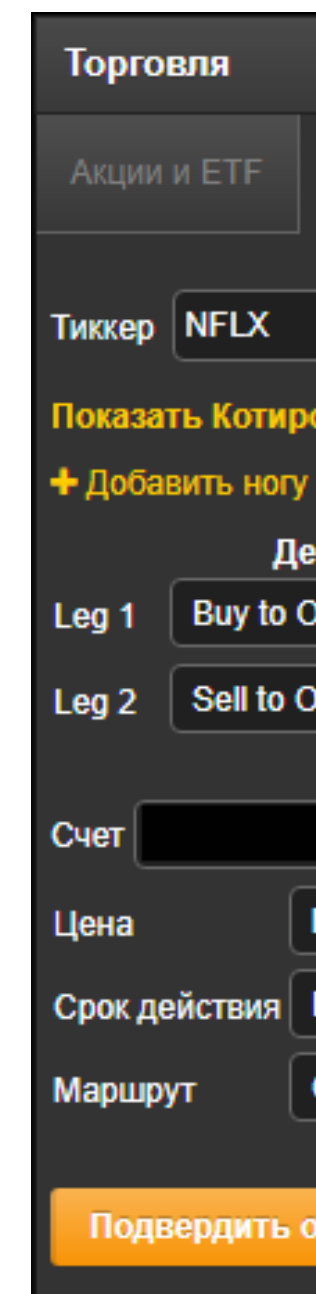

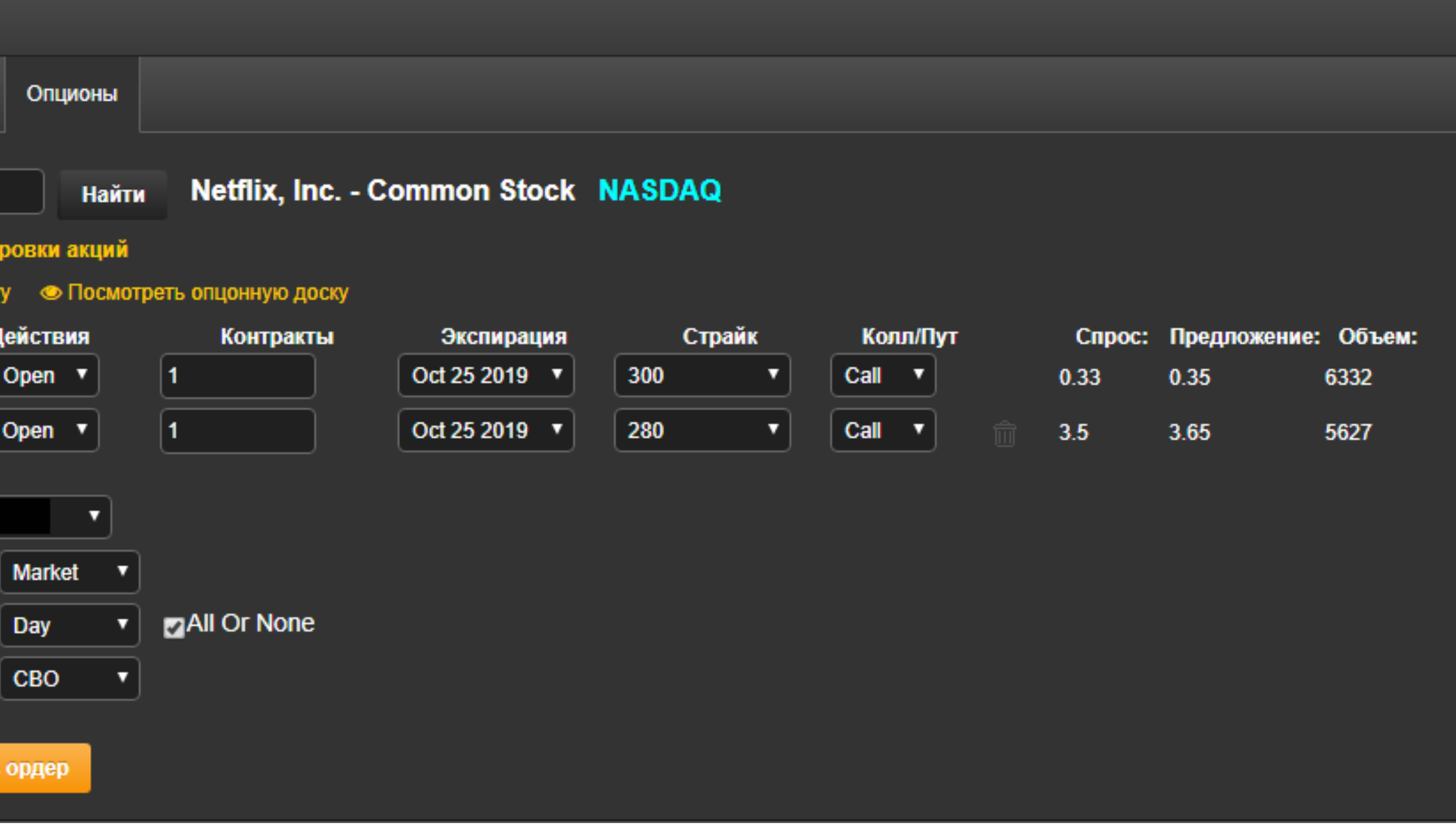

### CALL CREDIT SPREAD

## PUT CREDIT SPREAD

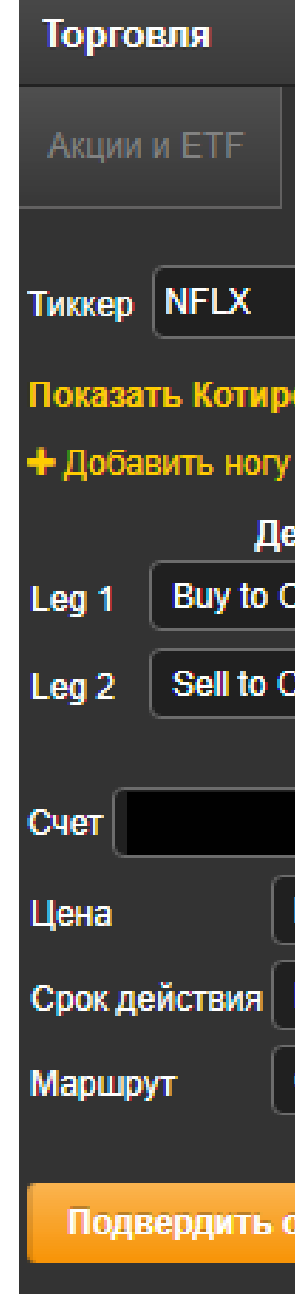

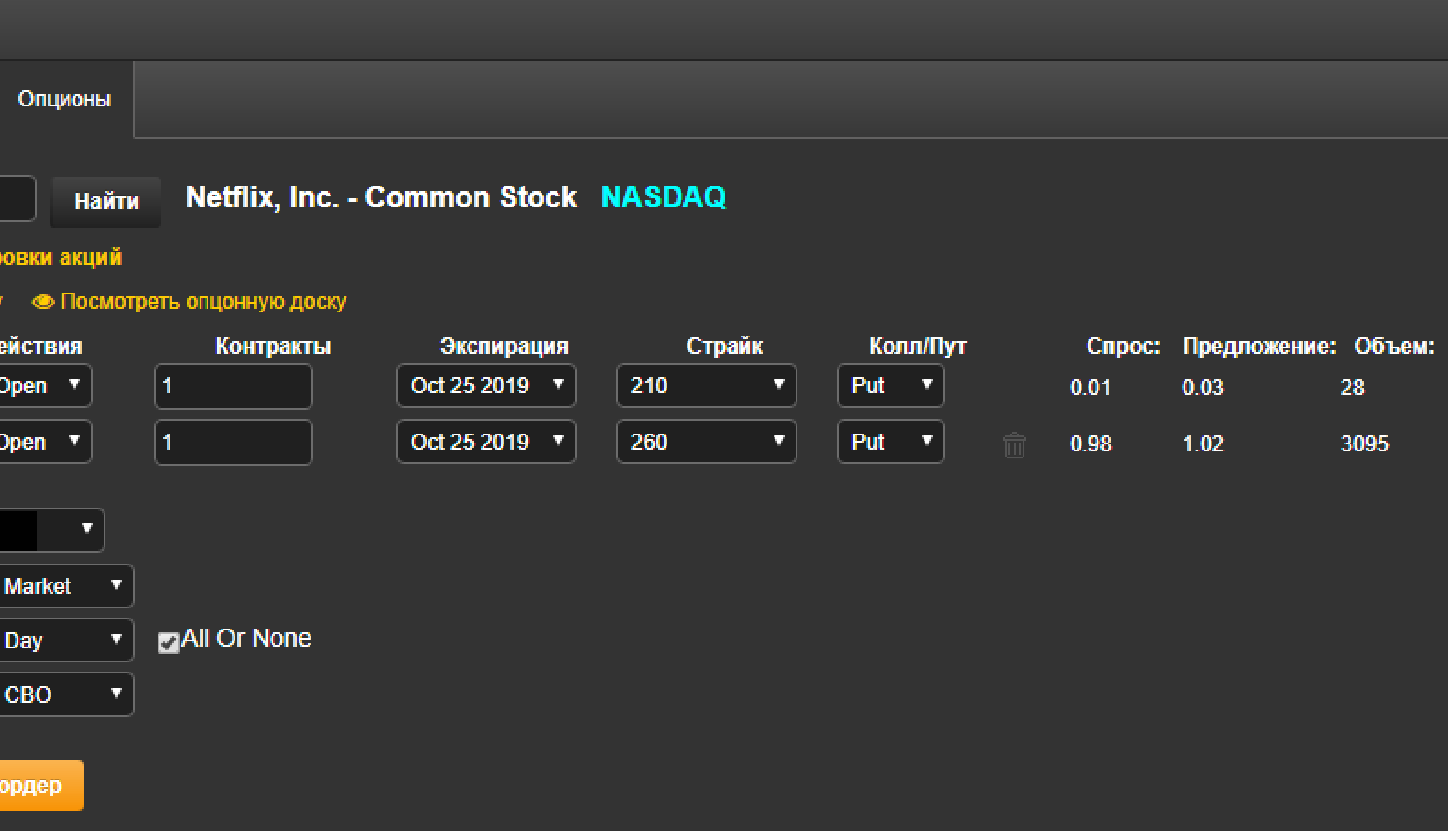

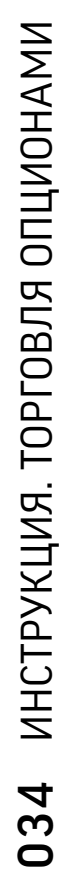

### SHORT IRON CONDOR

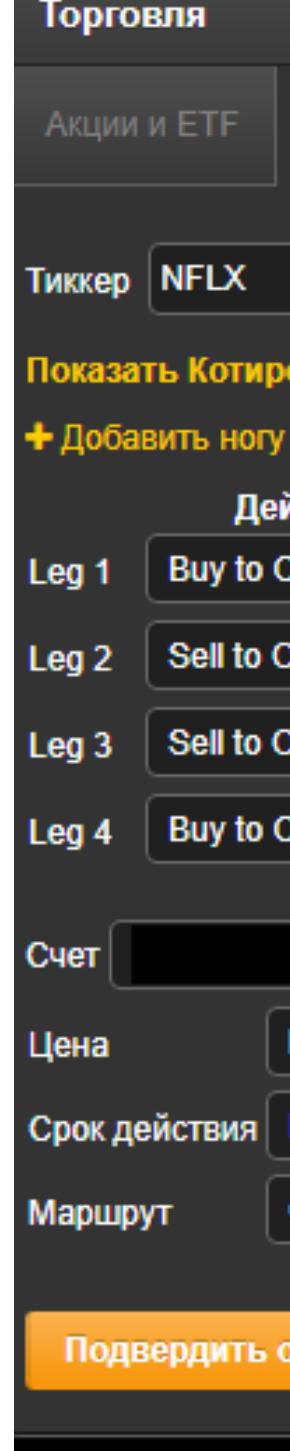

#### Опционы

#### Netflix, Inc. - Common Stock NASDAQ Найти

#### ∌ Посмотреть опцонную доску

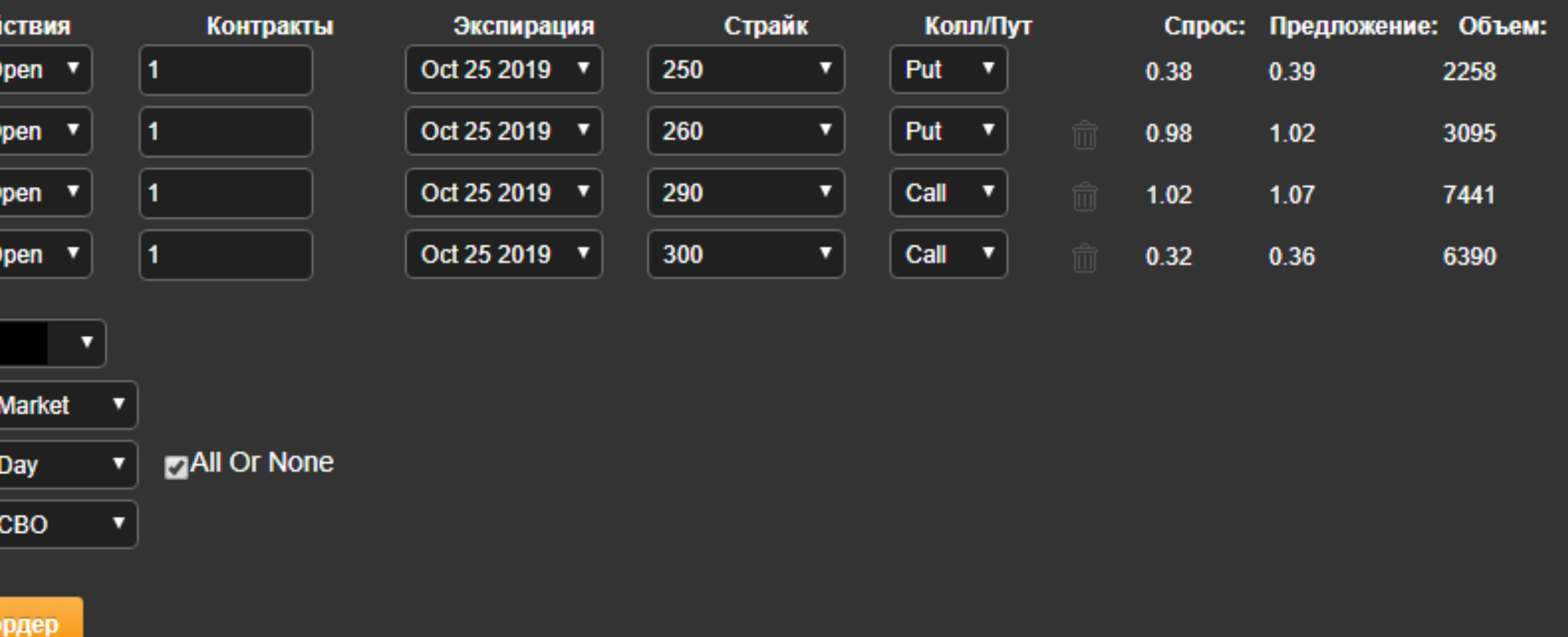

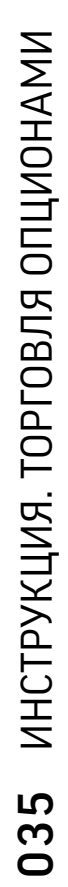

### SHORT IRON **BUTTERFLY**

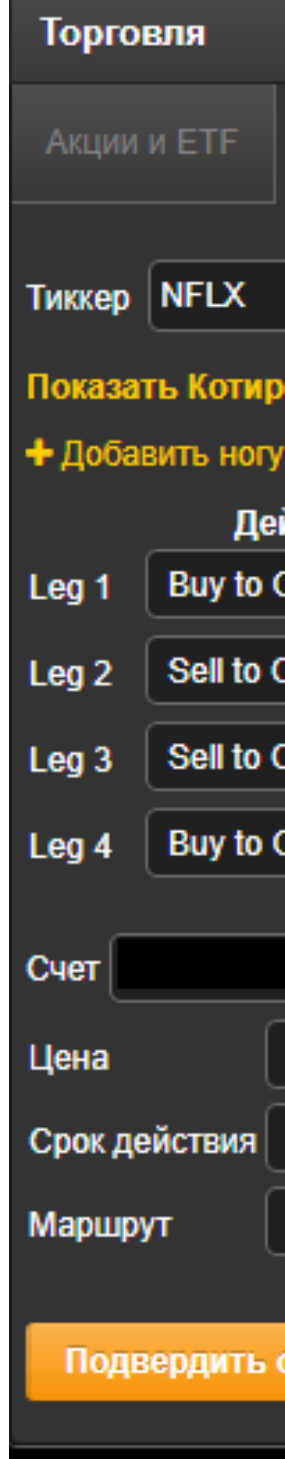

#### Опционы

#### Netflix, Inc. - Common Stock NASDAQ

Найти

#### **⊵ Посмотреть опцонную доску**

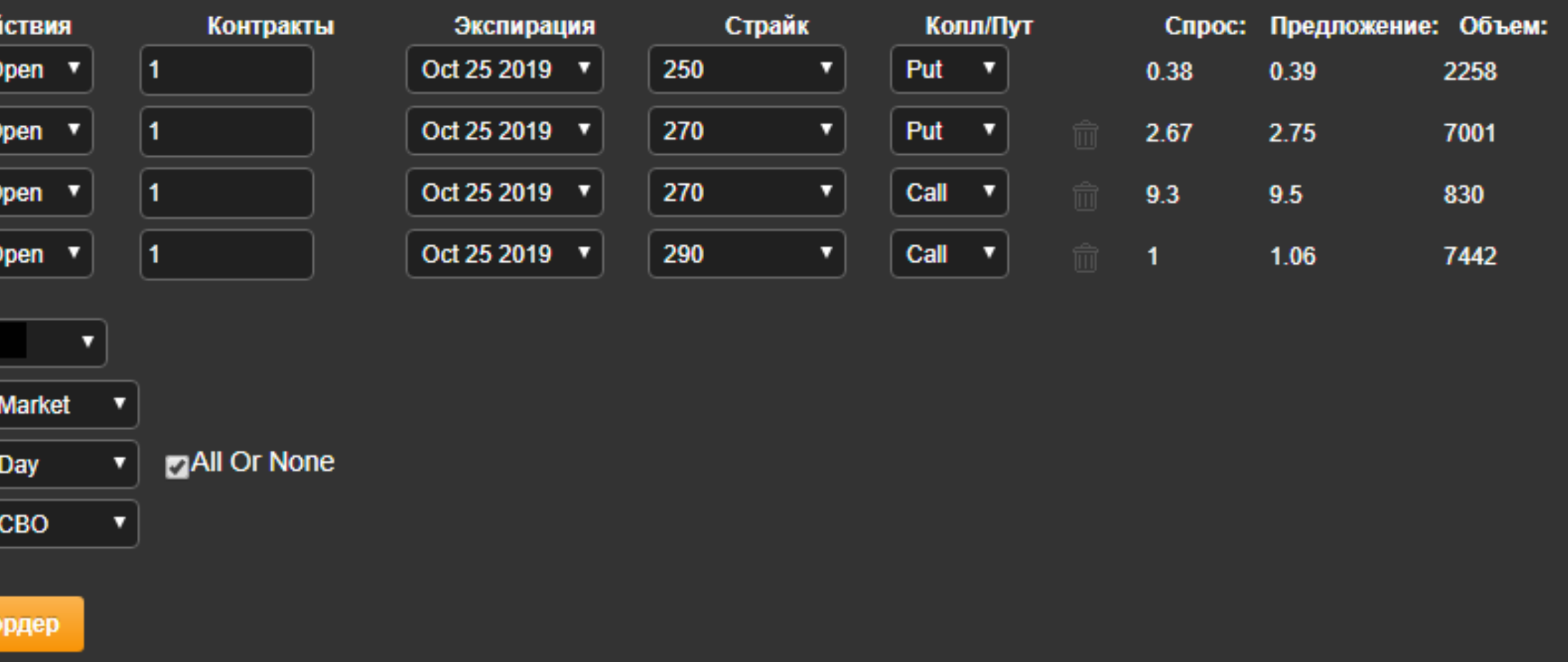

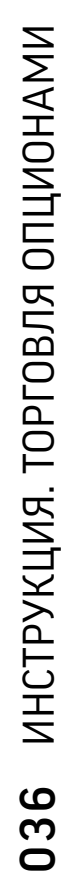

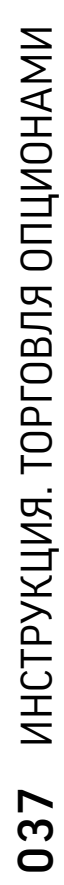

### ОСНОВНЫЕ ПРИНЦИПЫ ЗАПОЛНЕНИЯ:

ДЛЯ ОТКРЫТИЯ СТРАТЕГИИ ВСЕГДА ВЫБИРАЙТЕ ДЕЙСТВИЕ «… TO OPEN»

01 02 02 03

ЭКСПИРАЦИЯ ДОЛЖНА БЫТЬ ОДНА И ТА ЖЕ ДЛЯ КАЖДОЙ НОГИ

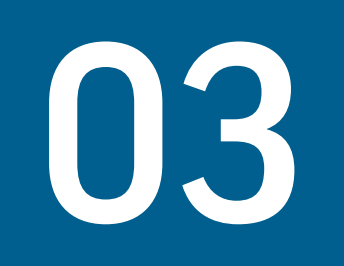

КОЛИЧЕСТВО КОНТРАКТОВ ВСЕГДА ОДИНАКОВО ДЛЯ КАЖДОЙ НОГИ